<span id="page-0-1"></span><span id="page-0-0"></span>Instituto de Ciências Matemáticas e de Computação

ISSN - 0103-2569

PreTexT II: Descrição da Reestruturação da Ferramenta de Pré-Processamento de Textos

> Matheus Victor Brum Soares Ronaldo C. Prati Maria Carolina Monard

> > N<sup>o</sup> XXX

RELATÓRIOS TÉCNICOS DO ICMC

São Carlos Outubro/2008

# PreTexT II: Descrição da Reestruturação da Ferramenta de Pré-Processamento de Textos

Matheus Victor Brum Soares[\\*](#page-0-0) Ronaldo C. Prati\* Maria Carolina Monard[\\*](#page-0-0)

[\\*](#page-1-0)Universidade de S˜ao Paulo Instituto de Ciências Matemáticas e de Computação Laboratório de Inteligência Computacional e-mail: {caneca, prati, mcmonard}@icmc.usp.br

Resumo: A quantidade de informação textual armazenada digitalmente vem crescendo a cada dia. No entanto, a nossa capacidade de processar e analisar essa informação não vem acompanhando este crescimento. Dessa maneira, é importante desenvolver processos semi-automáticos para extrair conhecimento relevante dessa informação, tais como o processo de mineração de textos. O pré-processamento de textos é uma das principais etapas da mineração de textos, e também uma das mais custosas. Essa etapa visa transformar texto n˜ao estruturado em um formato estruturado, como uma tabela atributo-valor. O PRETEXT é uma ferramenta computacional que realiza esse tipo de pr´e-processamento utilizando funcionalidades como n-grama, stemming, stoplists, cortes por freqüência, taxonomias, normalizações, gráficos, medidas  $tf$ ,  $tf$ - $idf$ ,  $tf$ -linear, boolean, entre outras. Esta ferramenta passou por uma reestruturação e reimplementação recentemente e este trabalho consiste em apresentar as funcionalidades e o modo de uso da nova versão da ferramenta PRETEXT.

Palavras Chaves: Mineração de Textos, Pré-Processamento, Stemming.

Outubro 2008

<span id="page-1-0"></span><sup>‡</sup>Trabalho realizado com apoio da USP, CNPq e FAPESP.

# Sumário

<span id="page-2-0"></span>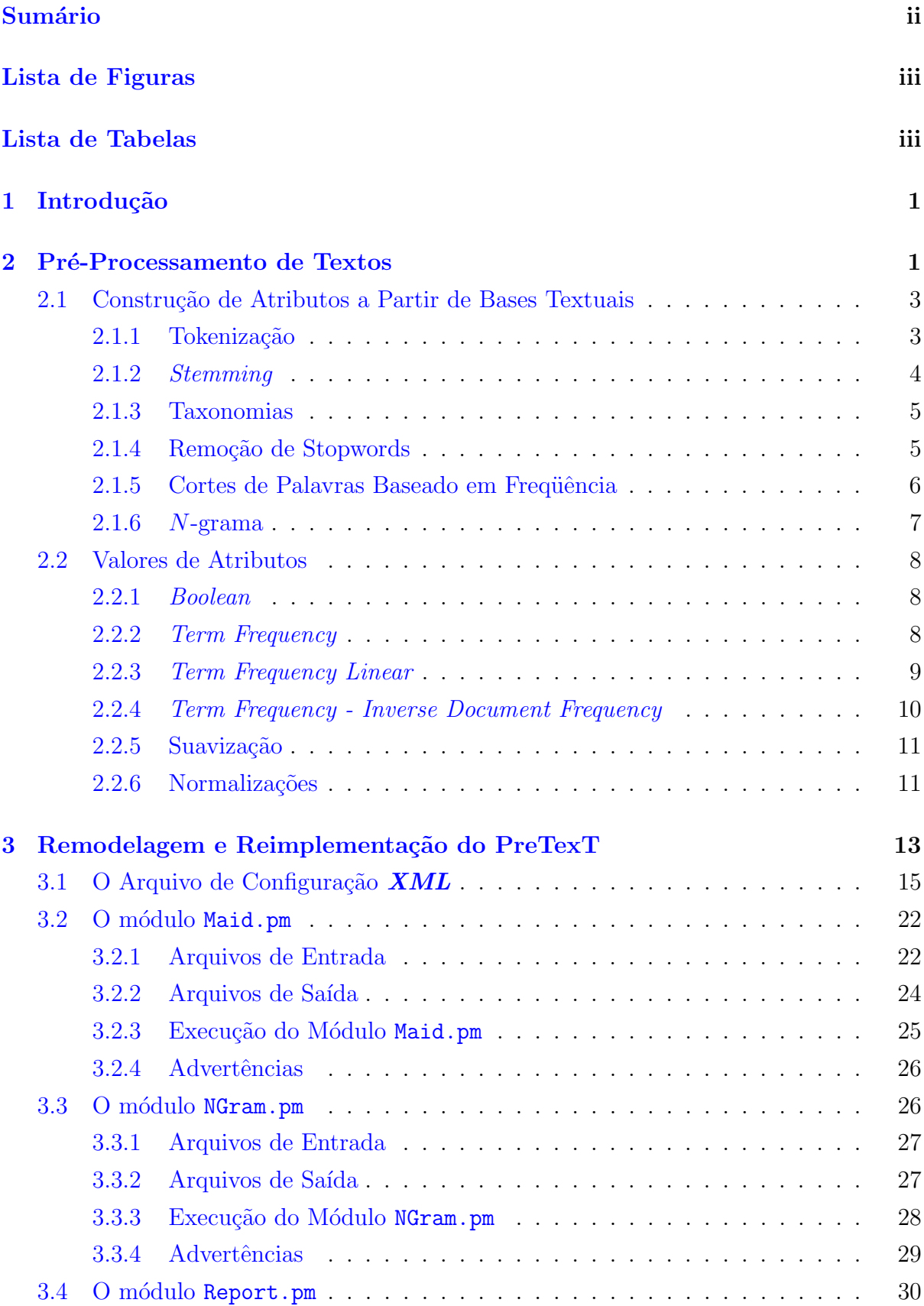

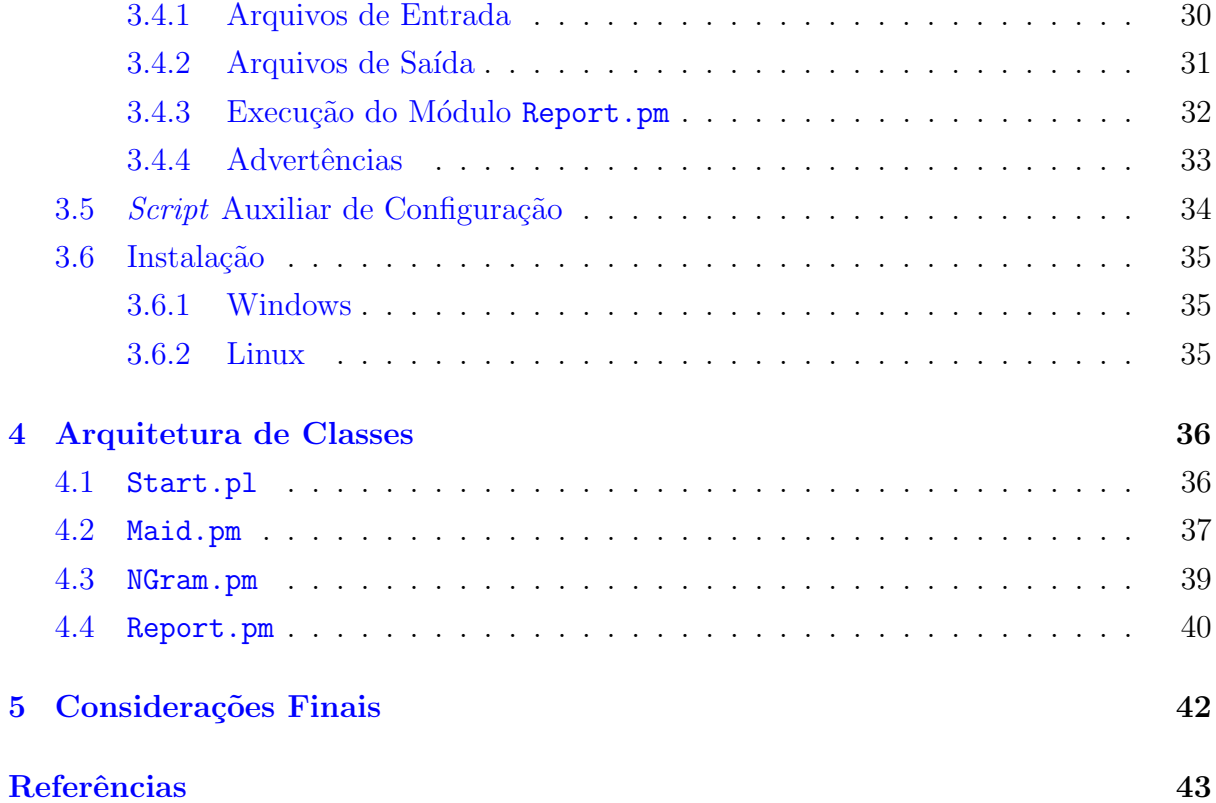

# Lista de Figuras

<span id="page-3-0"></span>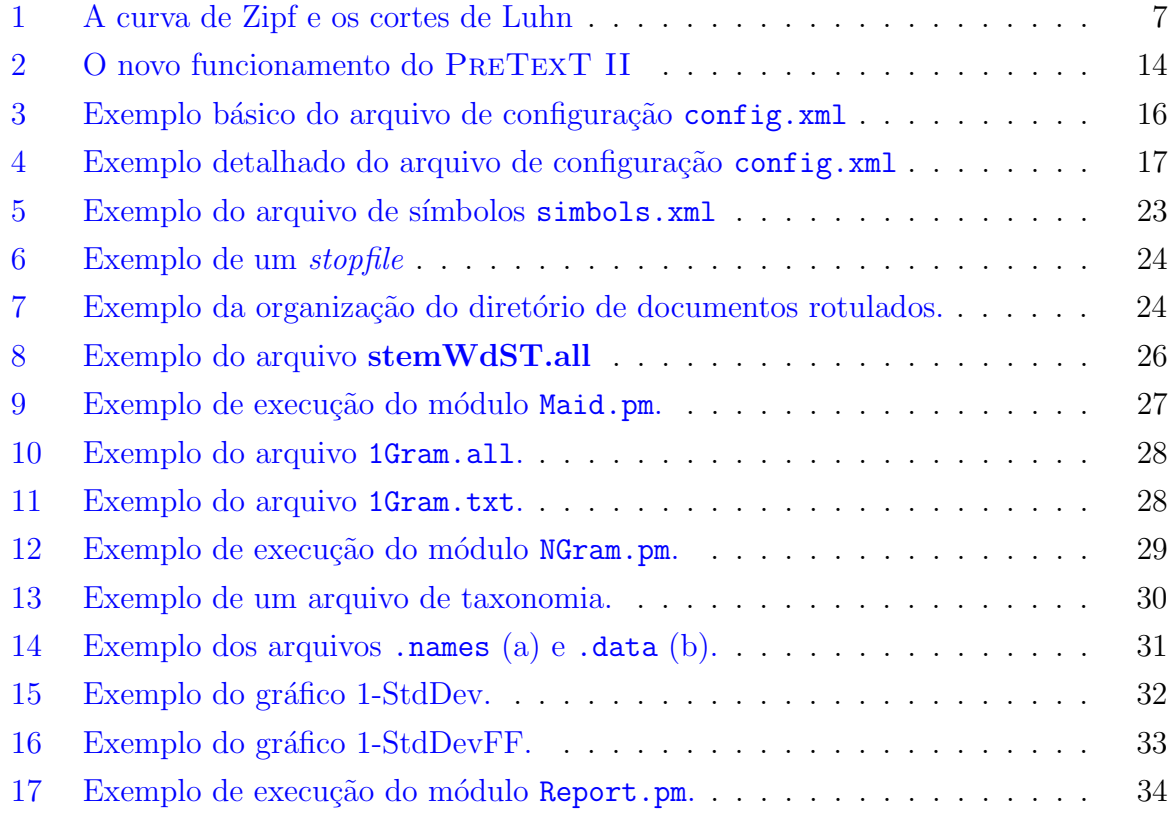

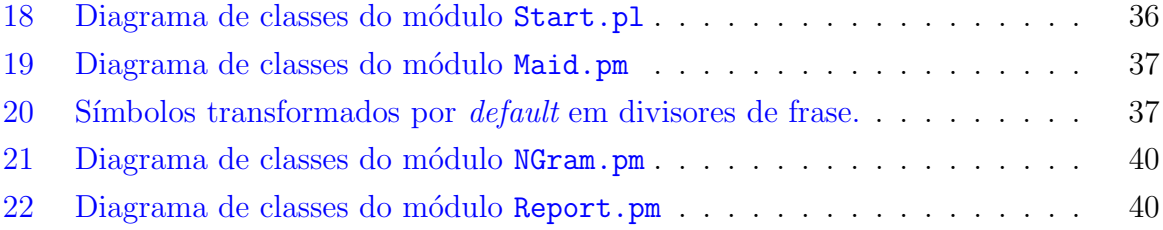

# Lista de Tabelas

<span id="page-4-0"></span>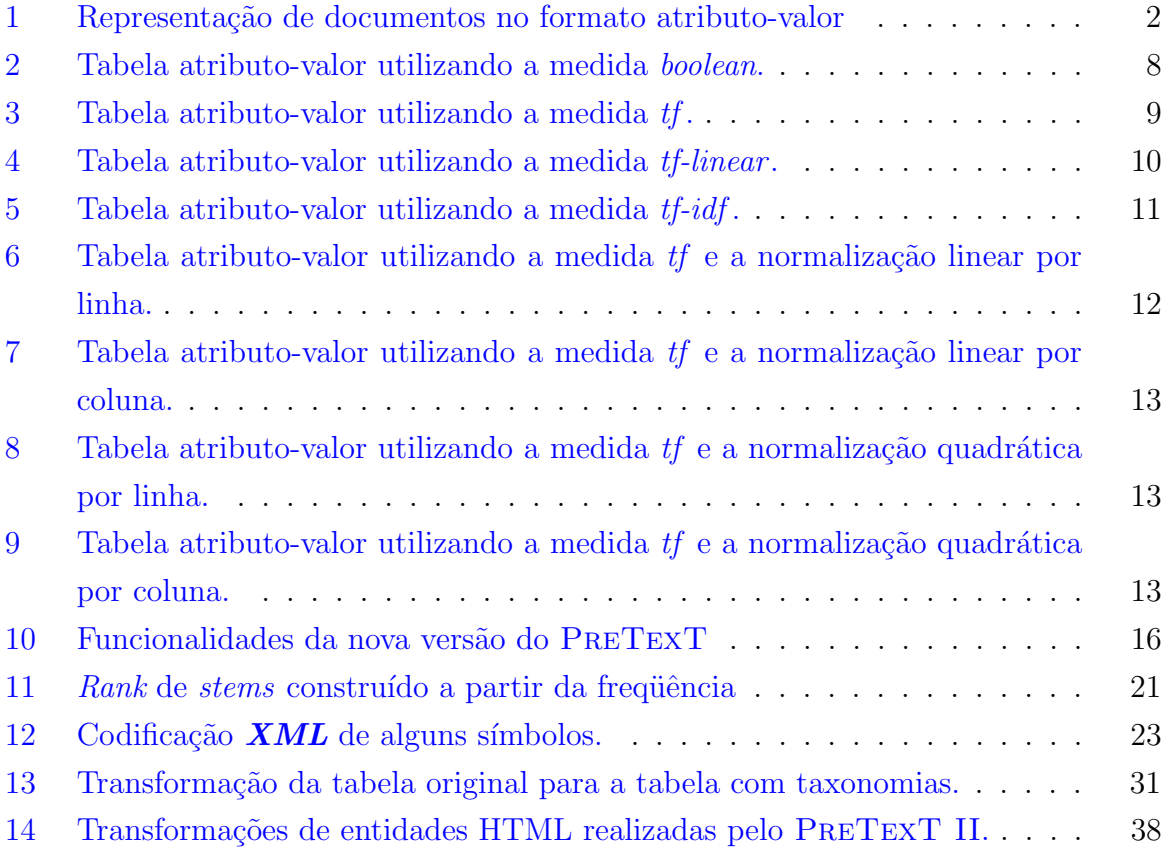

## <span id="page-5-0"></span>1 Introdução

O uso frequente de computadores gera, como consequência, uma grande quantidade de dados digitais que precisa ser analisada. A mineração de textos (MT) [\(Weiss et al.,](#page-49-0) [2004\)](#page-49-0)  $\acute{e}$  um processo que pode ser utilizado para extrair informações úteis dessa grande quantidade de textos digitais gerados no dia a dia. A mineração de textos tem diversas aplicações tais como: classificação de documentos, recuperação de informação, organização de documentos e extração de informação.

Dentre as etapas da MT está a etapa de pré-processamento de textos que consiste em transformar documentos textuais em um formato estruturado, tal como uma tabela atributo-valor, para que possa ser aplicado algoritmos de aprendizado de máquina [\(Mit](#page-47-0)[chell,](#page-47-0) [1997;](#page-47-0) [Monard & Baranauskas,](#page-47-1) [2003\)](#page-47-1) para extrair conhecimento dessa informação textual. Porém, essa transformação é um processo custoso e demorado que deve ser feito com cuidado para que o conhecimento adquirido posteriormente seja útil para o usuário final.

Existe no  $LABIC<sup>1</sup>$  $LABIC<sup>1</sup>$  $LABIC<sup>1</sup>$  uma ferramenta para pré-processamentos de textos chamada PRE-TexT [\(Matsubara et al.,](#page-47-2) [2003\)](#page-47-2) que recentemente foi reestruturada e reimplementada de forma a atender um número maior de necessidades dos usuários que necessitam realizar o pré-processamento de textos em grandes conjuntos de documentos textuais de forma mais rápida e com mais liberdade para a escolha de suas funções. O objetivo deste trabalho consiste em explicar em detalhes as alterações realizadas bem como as novas funcionalidades implementadas na nova versão da ferramenta, o PRETEXT II.

Este trabalho está dividido da seguinte maneira: na Seção [2](#page-5-1) é apresentada uma revisão bibliográfica dos conceitos e métodos utilizados na ferramenta PRETEXT II. Na Seção [3](#page-17-0) está a descrição da ferramenta, seus módulos principais e modos de utilização. Na Seção [4](#page-40-0)  $\acute{e}$  apresentada uma breve descrição de todas as classes da nova arquitetura da ferramenta, assim como a forma de interação entre elas. Na Seção [5](#page-46-0) são apresentadas as considerações finais deste trabalho.

# <span id="page-5-1"></span>2 Pré-Processamento de Textos

Como mencionado, uma das grandes dificuldades da MT é que dados textuais geralmente não estão em formato estruturado. Esse fato implica em uma limitação à utilização de

<span id="page-5-2"></span><sup>1</sup><http://labic.icmc.usp.br/>

algoritmos de aprendizado de máquina, pois esses algoritmos geralmente necessitam que os dados estejam representados de uma maneira estruturada. A transformação de textos não estruturados em dados estruturados requer o pré-processamento dos textos.

Uma das maneiras de transformar textos em dados estruturados é transformá-los em uma representação atributo-valor utilizando a abordagem bag of words, na qual a frequência das palavras (termos), independentes de seu contexto ou significado, s˜ao contadas. A partir dessa contagem é gerada uma tabela cujas entradas contém informações relacionadas à frequência de cada palavra. Uma representação de documentos usando a abordagem bag of words no formato de uma tabela atributo-valor é mostrada na Tabela [1.](#page-6-0)

|                   | t1       | $t_2$                                                                                                    | $t_3$                | $\mathbf{1}$ , $\mathbf{1}$ , $\mathbf{1}$ , $\mathbf{1}$ | $t_M$    | $\text{Classes}(C)$ |
|-------------------|----------|----------------------------------------------------------------------------------------------------|----------------------|-----------------------------------------------------------|----------|---------------------|
| $\frac{d_1}{d_2}$ |          | $\begin{array}{ ccccccccccccccc } \hline a_{11} & a_{12} & a_{13} & \ldots & a_{1M} \ a_{21} & a_{22} & a_{23} & \ldots & a_{2M} \ \hline \end{array}$ |                      |                                                           |          | $c_1$               |
|                   |          |                                                                                                    |                      |                                                           |          | c <sub>2</sub>      |
| $d_3$             | $a_{31}$ | $a_{32}$ $a_{33}$ $a_{3M}$                                                                                                    |                      |                                                           |          | $c_3$               |
|                   |          | $\mathbb{E} \left[ \begin{array}{ccc} 1 & 0 & 0 \\ 0 & 1 & 0 \\ 0 & 0 & 0 \end{array} \right]$                                                         |                      |                                                           |          |                     |
| $d_N$             | $a_{N1}$ | $a_{N2}$                                                                                                    | $a_{N3} \quad \dots$ |                                                           | $a_{NM}$ | $c_{N}$             |

<span id="page-6-0"></span>Tabela 1: Representação de documentos no formato atributo-valor

Nessa tabela, cada documento  $d_i$ , para i variando de 1 até o número total N de documentos considerados, é um exemplo da tabela e cada palavra  $t_j$ , para  $j$  variando de 1 até o tamanho  $M$  do vocabulário utilizado, é um atributo. Diversos métodos para a construção desses atributos são descritos na Seção [2.1.](#page-7-0) O atributo  $C$  é um atributo especial, geralmente denominado atributo classe, que designa a classe à qual pertence cada documento. Cada  $c_i$  pode assumir um valor do conjunto  $C = \{C_1, \ldots, C_{N_{cl}}\}$ , no qual  $N_{cl}$  é o número de classes. Cada entrada  $a_{ij}$  refere-se ao valor correspondente ao documento (exemplo)  $i$  associado ao termo (atributo)  $i$ . Existem várias maneiras de associar valores a cada um dos termos em um documento, sendo as mais comuns a presença ou ausência da palavra, número absoluto de aparições das palavras (frequência absoluta), ou a frequência relativa dessas palavras em relação ao número de documentos. Essas representações são discutidas na Seção [2.2.](#page-12-0)

Uma tabela atributo-valor gerada utilizando a abordagem bag of words tem algumas peculiaridades. Geralmente, a utilização dessa tabela leva a um problema chamado maldição da dimensionalidade, na qual a tabela apresenta um grande n´umero de atributos (devido ao grande número de palavras – vocabulário – utilizados no conjunto de documentos). Entretanto, cada documento utiliza relativamente poucos atributos para a sua descrição (o texto de cada documento pode ser caracterizado utilizando um subconjunto pequeno de todas as palavras existentes no conjunto de documentos), gerando assim uma tabela <span id="page-7-3"></span>muito esparsa.

Porém, muitos algoritmos de aprendizado não estão preparados para aprender utilizando tabelas atributo-valor esparsas, deixando o processo de aprendizado ineficiente, ou até inviável. Dessa maneira, alguns métodos de redução de atributos devem ser utilizados a fim de condensar a informação pertinente para a etapa de extração de conhecimento do processo de MT. Outra caracter´ıstica especial da tabela atributo-valor gerada utilizando a abordagem bag of words, é que os valores dos atributos são sempre maiores ou iguais a zero (ou *booleanos*). Essa característica também deve ser explorada com o objetivo de encontrar os melhores atributos para descrever o conjunto de documentos.

### <span id="page-7-0"></span>2.1 Construção de Atributos a Partir de Bases Textuais

Na transformação de documentos textuais em tabelas atributo-valor, existem alguns métodos para auxiliar na redução do número de atributos visando melhorar a relevância da informação para a classificação do texto. Esses métodos são brevemente descritos a seguir.

### <span id="page-7-1"></span>2.1.1 Tokenização

O primeiro passo para examinar um texto não estruturado é identificar suas características importantes. Uma das maneiras de fazer isso é quebrar o fluxo contínuo de caracteres em palavras, também chamados de *tokens<sup>[2](#page-7-2)</sup>*. Esse processo é trivial para uma pessoa que tenha conhecimento da estrutura da linguagem. Porém, para um programa de computador, isso pode ser mais complicado. Para realizar esse processo, é necessário a remoção de alguns caracteres indesejados, tais como sinais de pontuação, separação silábica, marcações especiais e números, os quais, isoladamente, fornecem pouca informação.

O processo de tokenização é uma tarefa não trivial, devido à forma como os tokens devem ser extraídos do texto [\(dos Santos,](#page-47-3) [2002;](#page-47-3) Manning & Schütze, [1999\)](#page-47-4). Em alguns casos, um espaço em branco não é suficiente para auxiliar no reconhecimento de um  $token$ , visto que em um texto usualmente existem sinais de pontuação, como vírgula, ou ponto final, que n˜ao fazem parte de um determinado token. Dessa maneira, se for considerado somente um espaço em branco para a divisão de *tokens*, podem existir *tokens* que deveriam ser semelhantes, porém, eles são agrupados de maneiras distintas. Existe também a ambigüidade do ponto final, que não permite determinar quando esse ponto

<span id="page-7-2"></span> $2$ Neste trabalho palavras, tokens e termos são utilizados indistintamente como sinônimos.

<span id="page-8-2"></span>representa uma divisão entre sentenças e quando representa uma abreviação. Dentre os símbolos não alfanuméricos, existem aqueles que têm relevância para o aprendizado, e aqueles que simplesmente podem ser ignorados. A existência de letras maiúsculas e minúsculas também pode dificultar o processo de tokenização, pois uma mesma palavra ocorrendo no in´ıcio de uma frase (usualmente escrita com mai´uscula) pode ser agrupada em um token diferente da mesma palavra ocorrendo no meio da frase (usualmente escrita com minúscula). Esses aspectos devem ser cuidadosamente considerados, pois a extração eficiênte de *tokens* gera melhores resultados, *i.e.* diminuição do número de atributos finais na abordagem bag of words.

### <span id="page-8-0"></span>2.1.2 Stemming

Um dos métodos amplamente utilizado e difundido que pode ser utilizado a fim de reduzir a quantidade de *tokens* necessários para representar uma coleção de documentos é a transformação de cada termo para o radical que o originou, por meio de algoritmos de *stemming*. Basicamente, algoritmos de *stemming* consistem em uma normalização lingüística, na qual as formas variantes de um termo são reduzidas a uma forma comum denominada stem. A consequência da aplicação de algoritmos de stemming consiste na remoção de prefixos ou sufixos de um termo. Por exemplo, os tokens observar, observadores, observasse, observou e observe podem ser transformados para um mesmo stem observ.

Os algoritmos de *stemming* são fortemente dependentes do idioma no qual os documentos estão escritos. Um dos algoritmos de *stemming* mais conhecido é o algoritmo do Porter, que remove sufixos de termos em inglês [\(Porter,](#page-48-0) [1980,](#page-48-0) [2006\)](#page-48-1). Esse algoritmo tem sido amplamente usado, referenciado e adaptado nas últimas três décadas. Diversas implementações do algoritmo estão disponibilizadas na WEB, inclusive na sua página ofi-cial<sup>[3](#page-8-1)</sup>, escrita e mantida pelo autor para a distribuição do seu algoritmo. Existe também uma linguagem de programação especialmente criada para geração de *stem* para vários idiomas, chamada Snowball [\(Porter,](#page-48-2) [2001\)](#page-48-2).

Para a língua portuguesa, existem algoritmos de *stemming* que foram adaptados do algoritmo de Porter. Nesses algoritmos, os sufixos dos *tokens*, com um comprimento mínimo estabelecido, são eliminados aplicando algumas regras pré-estabelecidas. Caso não seja possível eliminar nenhum sufixo de acordo com essas regras, são analisadas as terminações verbais da palavra. Essa é a principal diferença entre o algoritmo de *stemming* para palavras em inglês e para palavras em português ou espanhol, por exemplo. Enquanto na

<span id="page-8-1"></span><sup>3</sup><http://www.tartarus.org/~martin/PorterStemmer>

<span id="page-9-2"></span>língua inglesa a conjugação dos verbos é quase inexistente para verbos regulares, pois usualmente acrescenta-se a letra s no final do verbo no presente na terceira pessoa do singular, as linguagens provenientes do latim apresentam formas verbais altamente conjugadas em sete tempos, que contêm seis terminações diferentes para cada tempo. Portanto, é necessário ter um tratamento diferenciado para essas terminações verbais.

 $E$  pouco provável que o algoritmo de *stemming* retorne o mesmo stem para todos os  $tokens$  que tenham a mesma origem ou radical morfológico, pois a maioria dos algoritmos de stemming ignoram o significado dos termos, introduzindo alguns erros. Tokens com significados diferentes podem ser reduzidos a um mesmo stem, nesse caso ocorre um erro de *over-stemming*. Por exemplo, os *tokens* barato e barata podem ser reduzidos a um mesmo stem barat. Já tokens com significados similares quando reduzidos a stem diferentes conduzem ao erro de under-stemming. Por exemplo, os tokens viagem e viajar podem ser reduzidos aos stems viag e viaj, respectivamente. Outro tipo de erro, denominado de mis-stemming, consiste em retirar o sufixo de um token quando na verdade essa redução não é necessária. Por exemplo, o token lápis poderia ser reduzido ao *stem* lapi, dependendo de como o plural das palavras é tratado pelo algoritmo de stemming. Já foi observado que a medida que o algoritmo se torna mais específico na tentativa de minimizar a quantidade de tokens diferentes para palavras com um mesmo radical, a eficiência do algoritmo degrada [\(Porter,](#page-48-0) [1980\)](#page-48-0).

### <span id="page-9-0"></span>2.1.3 Taxonomias

Para certos domínios da aplicação, alguns *tokens* diferentes podem fazer mais sentido se analisados em um nível de abstração mais elevado. Por exemplo, maçã, manga, e uva podem ter um sentido mais geral se forem todos considerados como fruta. Esse tipo de generalização de termos pode auxiliar o processo de aprendizado. A taxonomia é a classificação de objetos baseado em similaridades entre eles. Essa classificação no préprocessamento de textos é realizada levando-se em consideração a semântica dos tokens presentes no conjunto de documentos. Entretanto, para muitos domínios, não existe uma taxonomia de termos, o que dificulta a utilização de métodos baseados em taxonomias. Nesse caso, essa etapa, caso utilizada, deve ser assistida por um especialista no dom´ınio.

### <span id="page-9-1"></span>2.1.4 Remoção de Stopwords

Em qualquer língua, várias palavras são muito comuns e não são significativas para o algoritmo de aprendizado quando consideradas isoladamente. Essas palavras incluem

<span id="page-10-1"></span>pronomes, artigos, preposições, advérbios, conjunções, entre outras. Essas palavras são geralmente chamadas de stopwords em MT. Para esse tipo de palavras, pode ser gerada uma *stoplist*, na qual inúmeras *stopwords* são armazenadas para que sejam desconsideradas ao se processar o texto. Dessa forma, a remoção de *stopwords* minimiza consideravelmente a quantidade total de tokens usada para representar documentos. Portanto, o uso das *stoplists* auxilia no processo de mineração de textos, removendo palavras das quais se sabe, a priori, que não são relevantes para caracterizar os textos.

#### <span id="page-10-0"></span>2.1.5 Cortes de Palavras Baseado em Frequência

Outra forma de reduzir o n´umero de atributos a ser considerado na tabela atributo-valor ´e encontrar os tokens mais representativos dentre os existentes. A Lei de Zipf [\(Zipf,](#page-49-1) [1949\)](#page-49-1) pode ser usada para encontrar termos considerados pouco representativos em uma determinada coleção de documentos. Existem diversas maneiras de enunciar a Lei de Zipf para uma coleção de documentos. A mais simples é procedimental: pegar todos os termos na coleção e contar o número de vezes que cada termo aparece. Se o histograma resultante for ordenado de forma decrescente, ou seja, o termo que ocorre mais frequentemente aparece primeiro, e assim por diante, então, a forma da curva é a "curva de Zipf" para aquela coleção de documentos. Para a maioria dos idiomas, se a curva de Zipf for plotada em uma escala logarítmica, ela corresponde a uma reta com inclinação de aproximadamente −1.

Enquanto Zipf verificou sua lei utilizando jornais escritos em inglês, Luhn usou a lei como uma hipótese para especificar dois pontos de corte para excluir tokens não rele-vantes [\(Luhn,](#page-47-5) [1958\)](#page-47-5) em uma coleção de documentos. Os termos que excedem o corte superior são os mais freqüentes e são considerados comuns por aparecer em qualquer tipo de documento, como as preposições, conjunções e artigos. Já os termos abaixo do corte inferior s˜ao considerados raros e, portanto, n˜ao contribuem significativamente na discriminação dos documentos. Na Figura [1](#page-11-1) é mostrada a curva da Lei de Zipf (I) e os cortes de Luhn aplicados a Lei de Zipf (II). Nessa figura, o eixo cartesiano f representa a frequência das palavras e o eixo cartesiano  $r, r = 1, 2, 3, \ldots$ , as palavras correspondentes, ordenadas segundo essa frequência. Por exemplo, para  $r = 1$ ,  $f_1$  representa a o token de maior freqüência; para  $r = 2$ ,  $f_2$  representa o token com segunda maior freqüência, e assim por diante.

Assim, Luhn propôs uma técnica para encontrar termos relevantes, assumindo que os termos mais significativos para discriminar o conteúdo do documento estão em um pico imaginário posicionado no meio dos dois pontos de corte. Porém, uma certa arbitrariedade

<span id="page-11-3"></span>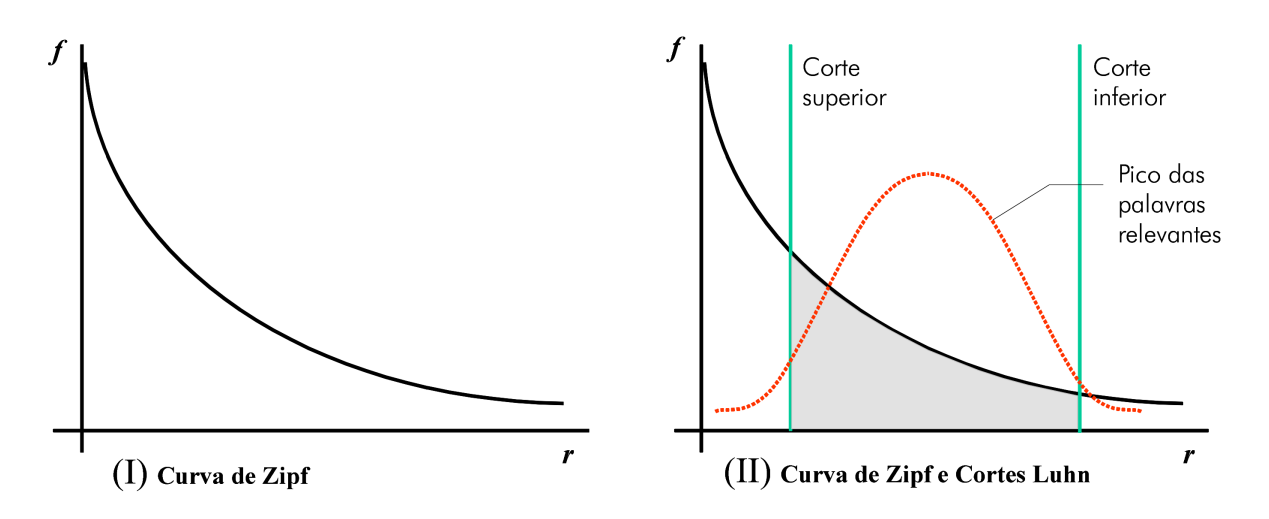

<span id="page-11-1"></span>Figura 1: A curva de Zipf e os cortes de Luhn

está envolvida na determinação dos pontos de corte, bem como na curva imaginária, os quais devem ser estabelecidos por tentativa e erro [\(Van Rijsbergen,](#page-49-2) [1979\)](#page-49-2). A Lei de Zipf não é restrita apenas aos *tokens*, mas também a *stems* ou *n*-grama dos documentos.

### <span id="page-11-0"></span>2.1.6 N-grama

A ocorrência de palavras em seqüência pode conter mais informação do que palavras isoladas. Desse modo, criando-se atributos pela união de duas ou mais palavras consecutivas, pode-se gerar atributos com um maior poder de predição. O  $n$ -grama<sup>[4](#page-11-2)</sup> é exatamente essa junção de palavras, onde *n* representa o número de palavras que foram unidas para a geração de um atributo. Existe também a abordagem de  $n$ -grama com utilização de janelas. Nesse caso, os *tokens* são unidos não só com seu vizinho diretamente adjacente, mas também com *tokens* mais distantes, respeitando o valor especificado na janela. Existem vários n-grama que são gerados por simples acaso, porém, aqueles que apresentam uma frequência maior podem ser muito úteis para o aprendizado. Por exemplo, considerar as palavras São e Paulo individualmente pode agregar pouco conhecimento, pois São pode referir-se ao verbo ser e Paulo é um nome próprio relativamente comum no Brasil. Entretanto, o termo composto São Paulo pode agregar muito mais informação se o texto se refere à cidade ou estado de São Paulo.

<span id="page-11-2"></span> $4E$  importante ressaltar que a palavra grama deve ser usada sempre no singular.

### <span id="page-12-0"></span>2.2 Valores de Atributos

Como mencionado, na Tabela [1](#page-6-0) cada documento  $d_i$  é um vetor  $d_i = (a_{i1}, a_{i2}, \ldots, a_{iM})$ , no qual o valor  $a_{ij}$  refere-se ao valor associado ao j-ésimo termo (atributo) do documento i. O valor  $a_{ij}$  do termo  $t_j$  no documento  $d_i$  pode ser calculado utilizando diferentes medidas levando em consideração a frequência que os termos aparecem nos documentos [\(Salton &](#page-48-3) [Buckley,](#page-48-3) [1988\)](#page-48-3). Existem várias medidas que podem ser utilizadas para calcular o valor dos atributos na tabela atributo-valor [\(Sebastiani,](#page-48-4) [2002\)](#page-48-4). Para exemplificar o uso de algumas dessas medidas, brevemente descritas a seguir, serão utilizados os tokens divert, cas, futebol, amig, jant e famil e sete documentos.

### <span id="page-12-1"></span>2.2.1 Boolean

Esta medida, definida pela Equação [1](#page-12-4) atribui o valor um (verdadeiro) ao atributo se ele existe no documento e zero (falso) caso contrário.

<span id="page-12-4"></span>
$$
a_{ij} = \begin{cases} 1, & \text{se } t_j \text{ ocorre em } d_i \\ 0, & \text{caso contrário} \end{cases}
$$
 (1)

Na Tabela [2,](#page-12-3) o Documento 1 recebe o valor 1 no atributo famil pois ele contêm uma ou mais palavras que foram transformadas no token famil, em contra partida, recebe o valor 0 em todos os outros atributos por n˜ao possuir palavras que se transformaram nos outros *tokens* considerados. Os valores dos atributos dos outros documentos 2 a 7, são calculados da mesma maneira.

|             | <b>11/2</b> ex | cas | Elizepo' | 30238 | 1204 | <b>PODIL</b> |
|-------------|----------------|-----|----------|-------|------|--------------|
| Documento 1 |                |     |          |       |      |              |
| Documento 2 |                |     |          |       |      |              |
| Documento 3 |                |     |          |       |      |              |
| Documento 4 |                |     |          |       |      |              |
| Documento 5 |                |     |          |       |      |              |
| Documento 6 |                |     |          |       |      |              |
| Documento 7 |                |     |          |       |      |              |

<span id="page-12-3"></span>Tabela 2: Tabela atributo-valor utilizando a medida boolean.

### <span id="page-12-2"></span>2.2.2 Term Frequency

A representação binária nem sempre é adequada, pois em muitos casos deve ser utilizada uma medida levando em consideração a frequência que um termo aparece no documento.

<span id="page-13-5"></span>O  $tf$  — Term Frequency — consiste na contagem de aparições de um determinado atributo (termo) em um documento, atribuindo-se essa contagem ao valor do atributo (frequência absoluta). Essa medida é definida pela Equação [2,](#page-13-2) na qual  $freq(t_j, d_i)$  é a freqüência do termo  $t_j$  no documento  $d_i$ .

<span id="page-13-2"></span>
$$
a_{ij} = tf(t_j, d_i) = freq(t_j, d_i)
$$
\n
$$
(2)
$$

Na Tabela [3](#page-13-1) é exemplificada a utilização da medida tf. Por exemplo, no Documento 3 o atributo jant recebe o valor 3 pois nesse documento existem exatamente 3 palavras que foram transformadas no *token* jant, de forma análoga o atributo famil recebe o valor 2. Os valores dos atributos dos outros documentos são calculados da mesma maneira.

|             | <b>AZY</b> er | cos | Futeboo | 30118 | 12014 | Rapil |
|-------------|---------------|-----|---------|-------|-------|-------|
| Documento 1 |               |     |         |       |       |       |
| Documento 2 |               |     |         |       |       |       |
| Documento 3 |               |     |         |       |       | ച     |
| Documento 4 |               |     |         |       |       | 9     |
| Documento 5 |               |     |         |       |       | 3     |
| Documento 6 |               |     |         |       |       |       |
| Documento 7 |               |     |         |       |       |       |

<span id="page-13-1"></span>Tabela 3: Tabela atributo-valor utilizando a medida tf .

### <span id="page-13-0"></span>2.2.3 Term Frequency Linear

A medida tf considera a frequência dos termos em cada documento isoladamente sem levar em consideração a frequência da coleção de documentos. Para indicar a frequência com que um termo aparece na coleção de documentos, um fator de ponderação pode ser utilizado para que os termos que aparecem na maioria dos documentos tenham um peso de representação menor, *i.e.* são menos discrimitativos. A tf-linear — Term Frequency  $Linear - (Matsubara et al., 2003)$  $Linear - (Matsubara et al., 2003)$  $Linear - (Matsubara et al., 2003)$  $Linear - (Matsubara et al., 2003)$  definida pelas Equações [3](#page-13-3) e [4,](#page-13-4) utiliza um fator linear de ponderação. Esse fator é dado por um menos a frequência relativa do número de documentos em que o termo aparece no número total de documentos.

<span id="page-13-3"></span>
$$
a_{ij} = tflinear(t_j, d_i) = freq(t_j, d_i) \times linear(t_j)
$$
\n(3)

<span id="page-13-4"></span>
$$
linear(t_j) = 1 - \frac{d(t_j)}{N}
$$
\n(4)

Na Tabela [4](#page-14-1) é mostrado o valor do *tf-linear* levando-se em consideração a frequência dos

<span id="page-14-4"></span>atributos mostrados na Tabela [3.](#page-13-1) Dessa maneira, o atributo divert que aparece em dois dos sete documentos existentes recebe o fator de ponderação linear(divert) =  $1 - \frac{2}{7} \simeq$ 0, 714, e é multiplicado pela sua frequência absoluta. Por exemplo no Documento 7, isso gera o valor *t*flinear(divert, Documento 7) =  $7 \times 0, 714 \approx 5, 0$ . Os valores dos atributos dos outros documentos s˜ao calculados da mesma maneira.

|             | divierty | cas | Eutreland | anize    | 1201 | S anily |
|-------------|----------|-----|-----------|----------|------|---------|
| Documento 1 | 0,0      | 0,0 | 0.0       | 0.0      | 0.0  | 0,0     |
| Documento 2 | 0,0      | 0,0 | 0.0       | 0.0      | 0.1  | 0,0     |
| Documento 3 | 0,0      | 0,0 | 0,0       | $_{0,3}$ | 0,4  | 0,0     |
| Documento 4 | 0,0      | 0,0 | 0,4       | 0.6      | 0,9  | 0,0     |
| Documento 5 | 0,0      | 0.6 | 1,3       | 1,7      | 0,3  | 0,0     |
| Documento 6 | 0.7      | 2,3 | 0,9       | 2,0      | 0.6  | 0,0     |
| Documento 7 | 5,0      | 2,3 | 2,6       | 2,6      | 0,4  | 0,0     |

<span id="page-14-1"></span>Tabela 4: Tabela atributo-valor utilizando a medida tf-linear .

### <span id="page-14-0"></span>2.2.4 Term Frequency - Inverse Document Frequency

A tf-idf — Term Frequency - Inverse Document Frequency — também é uma medida que pondera a freqüência dos termos na coleção de documentos, de tal maneira que termos que aparecem na maioria dos documentos tenham um peso de representação menor [\(Jones,](#page-47-6) [1972;](#page-47-6) [Robertson,](#page-48-5) [2004\)](#page-48-5). Nesse caso, o fator de ponderação *idf* é inversamente proporcional ao logaritmo do número de documentos em que o termo aparece no número total  $N$ de documentos — Equações  $5 \text{ e } 6$  $5 \text{ e } 6$ .

<span id="page-14-2"></span>
$$
a_{ij} = t f i df(t_j, d_i) = f req(t_j, d_i) \times i df(t_j)
$$
\n
$$
(5)
$$

<span id="page-14-3"></span>
$$
idf(t_j) = \log \frac{N}{d(t_j)}
$$
\n(6)

Um exemplo da medida tf-idf é apresentado na Tabela [5.](#page-15-2) O atributo futebol recebe o fator de ponderação  $\textit{idf}(\texttt{futebol}) = \log \frac{7}{4} \simeq 0,243$  por aparecer em quatro dos sete documentos existentes (Tabela [3\)](#page-13-1). No Documento 5, o atributo futebol recebe o valor de t fidf(futebol, Documento 5) =  $3 \times 0$ , 243  $\simeq 0$ , 7. Os valores dos atributos dos outros documentos s˜ao calculados da mesma maneira.

|             | divients | cas     | Eutreland | anize | 1228 | S anily |
|-------------|----------|---------|-----------|-------|------|---------|
| Documento 1 | 0,0      | 0,0     | 0,0       | 0.0   | 0.0  | 0,0     |
| Documento 2 | 0,0      | 0.0     | 0,0       | 0.0   | 0,1  | 0,0     |
| Documento 3 | 0,0      | 0.0     | 0,0       | 0,1   | 0,2  | 0,0     |
| Documento 4 | $_{0,0}$ | 0.0     | 0.2       | 0,3   | 0,4  | 0,0     |
| Documento 5 | 0,0      | 0,4     | 0,7       | 0,9   | 0,1  | 0,0     |
| Documento 6 | 0.5      | 1,5     | 0.5       | 1,0   | 0.3  | 0,0     |
| Documento 7 | 3,8      | $1.5\,$ | 1,5       | 1,3   | 0,2  | 0,0     |

<span id="page-15-2"></span>Tabela 5: Tabela atributo-valor utilizando a medida tf-idf .

### <span id="page-15-0"></span>2.2.5 Suavização

Freqüentemente, em algumas coleções de documentos é possível que alguns tokens apareçam em todos os documentos da coleção. Dessa maneira, os fatores de ponderação *idf* e *linear* se tornam nulos, consequentemente, os valores desses *tokens* são zerados para todos os documentos. Dessa maneira, perde-se informação pois esses tokens não são considerados na tabela atributo-valor. Uma solução para esse problema, é fazer com que os fatores de ponderação nunca sejam nulos, a partir de um critério de suavização, denominado smooth. Esse critério de suavização somente é ativado quando o fator de ponderação é igual a zero. Quando ativado, ele altera o fator de ponderação de forma a não permitir que seja nulo.

Uma abordagem que pode ser utilizada para realizar a suavização, é aumentar temporariamente em 10% o valor de N, que representa o número de documentos da coleção. Dessa maneira, o fator de ponderação não pode ser zero.

Suponha que o valor de  $\mathcal{U}$  para um termo que apareça em todos os documentos é  $\log \frac{100}{100} = 0$ . Com o fator de ponderação igual a zero, o *smooth* é ativado. O valor de N é aumentado temporariamente para 110 obtendo assim log  $\frac{110}{100} = 0,04$ . Desse modo, os valores da coluna correspondente a esse termo serão multiplicados por 0,04, ao invés de 0.

### <span id="page-15-1"></span>2.2.6 Normalizações

Um aspecto importante que também deve ser levado em consideração é o tamanho dos documentos na coleção. Freqüentemente, o tamanho desses documentos é muito diferente e essa diferença de tamanho poderia estar melhor refletida nas medidas utilizadas. Por exemplo, considere dois documentos que pertencem à mesma categoria com tamanhos de 1 Kbyte e 100 Kbytes, respectivamente. Nesse caso, existirá uma grande diferença na frequência dos termos em ambos os documentos. Uma possível solução para esse problema é normalizar os valores da tabela atributo-valor. Essa normalização pode ter seu foco nas colunas (ou atributos), ou nas linhas (ou documentos). Frequentemente, essa normalização é realizada utilizando a normalização linear, ou normalização quadrática. Em ambos casos, o máximo valor de um atributo é 1.

A normalização linear é definida pela Equação [7](#page-16-1) quando utilizada a normalização por linhas, e é definida pela Equação [8](#page-16-2) quando utilizada a normalização por colunas.

<span id="page-16-1"></span>
$$
NormLinear(t_j, d_i) = \frac{a_{ij}}{MAX_{k=1..N}(a_{kj})}
$$
\n<sup>(7)</sup>

<span id="page-16-2"></span>
$$
NormLinear(t_j, d_i) = \frac{a_{ij}}{MAX_{k=1..N}(a_{ik})}
$$
\n(8)

A normalização quadratica é definida pela Equação [9](#page-16-3) quando utilizada a normalização por linhas, e é definida pela Equação [10](#page-16-4) quando utilizada a normalização por colunas.

<span id="page-16-3"></span>
$$
NormQuadratic(t_j, d_i) = \frac{a_{ij}}{\sqrt{\sum_{k=1}^{N} (a_{kj})^2}}
$$
(9)

<span id="page-16-4"></span>
$$
NormQuadratic(t_j, d_i) = \frac{a_{ij}}{\sqrt{\sum_{k=1}^{N} (a_{ik})^2}}
$$
(10)

Nas Tabelas [6](#page-16-0) e [7](#page-17-1) são mostrados os resultado da aplicação da normalização linear por linha e coluna respectivamente, para o conjunto de exemplos com a medida tf da Ta-bela [3.](#page-13-1) Nessa tabela, o valor máximo atribuído a um atributo passa a ser 1, e os outros valores são proporcionalmente reduzidos com relação ao maior valor desse atributo. Já nas Tabelas [8](#page-17-2) e [9](#page-17-3) observam-se exemplos da normalização quadrática por linha e coluna respectivamente, na qual a proporção de redução dos valores é realizada utilizando todos os valores do atributo.

|             | divients | cas | Elizebool | anize    | 12014 | S anily |
|-------------|----------|-----|-----------|----------|-------|---------|
| Documento 1 | 0,0      | 0.0 | 0.0       | $_{0,0}$ | 0,0   | 0,3     |
| Documento 2 | 0,0      | 0.0 | 0,0       | $_{0,0}$ | 0.2   | 0,3     |
| Documento 3 | 0,0      | 0.0 | 0.0       | 0,1      | 0,5   | 0,5     |
| Documento 4 | 0,0      | 0.0 | $_{0,2}$  | $_{0,2}$ | 1.0   | 0,5     |
| Documento 5 | 0,0      | 0.3 | 0,5       | 0.7      | 0.3   | 0,8     |
| Documento 6 | 0,1      | 1,0 | 0,3       | 0,8      | 0,7   | 0,5     |
| Documento 7 | 1,0      | 1,0 | 1.0       | 1,0      | 0,5   | 1,0     |

<span id="page-16-0"></span>Tabela 6: Tabela atributo-valor utilizando a medida  $tf$  e a normalização linear por linha.

|             | dividence | cas | Eutreland | anize    | 1201 | S anily |
|-------------|-----------|-----|-----------|----------|------|---------|
| Documento 1 | 0,0       | 0,0 | $_{0,0}$  | 0.0      | 0.0  | 1,0     |
| Documento 2 | 0,0       | 0.0 | 0,0       | 0,0      | 1,0  | 1,0     |
| Documento 3 | 0,0       | 0.0 | 0.0       | $_{0,3}$ | 1,0  | 0,7     |
| Documento 4 | 0,0       | 0.0 | 0.2       | 0.3      | 1,0  | 0,3     |
| Documento 5 | 0,0       | 0.2 | 0,5       | 1,0      | 0.3  | 0,5     |
| Documento 6 | 0,1       | 0.6 | 0,3       | 1,0      | 0.6  | 0.3     |
| Documento 7 | 0,8       | 0,4 | 0,7       | 1,0      | 0.3  | 0,4     |

<span id="page-17-5"></span><span id="page-17-1"></span>Tabela 7: Tabela atributo-valor utilizando a medida  $tf$  e a normalização linear por coluna.

|             | divients | cas | Eutreland | anize | 12014    | S anil   |
|-------------|----------|-----|-----------|-------|----------|----------|
| Documento 1 | 0.0      | 0,0 | 0.0       | 0.0   | 0,0      | 0,2      |
| Documento 2 | 0,0      | 0.0 | 0.0       | 0,0   | 0.1      | $_{0,2}$ |
| Documento 3 | 0,0      | 0.0 | 0,0       | 0,1   | 0.3      | 0,3      |
| Documento 4 | 0,0      | 0.0 | 0,1       | 0,2   | 0,7      | 0,3      |
| Documento 5 | 0,0      | 0.2 | 0,4       | 0,5   | $_{0,2}$ | 0,5      |
| Documento 6 | 0,1      | 0,7 | 0.3       | 0.5   | 0.5      | 0,3      |
| Documento 7 | 1.0      | 0.7 | 0,8       | 0.7   | 0.3      | 0,6      |

<span id="page-17-2"></span>Tabela 8: Tabela atributo-valor utilizando a medida *tf* e a normalização quadrática por linha.

<span id="page-17-4"></span>[\\*](#page-0-0)O valor real deste atributo é 0,9899, porém arredondando para uma casa decimal temos o valor 1, 0. É valido ressaltar que o valor  $1, 0$  só se aplica quando o token só aparece em um documento.

|             | <b>AINDEF</b> | cas      | Eutreland | anize    | 1201     | S anil |
|-------------|---------------|----------|-----------|----------|----------|--------|
| Documento 1 | 0,0           | 0,0      | 0.0       | 0,0      | 0.0      | 1,0    |
| Documento 2 | 0,0           | 0,0      | 0.0       | 0.0      | 0,7      | 0,7    |
| Documento 3 | 0,0           | 0,0      | 0.0       | $_{0,3}$ | 0.8      | 0,5    |
| Documento 4 | 0,0           | 0,0      | 0.1       | $_{0,3}$ | 0,9      | 0,3    |
| Documento 5 | $_{0,0}$      | 0,1      | 0.4       | 0,8      | $_{0,3}$ | 0,4    |
| Documento 6 | 0,1           | 0,4      | 0.2       | 0,7      | 0.4      | 0.2    |
| Documento 7 | 0,5           | $_{0,3}$ | 0.4       | 0,6      | 0,2      | 0,3    |

<span id="page-17-3"></span>Tabela 9: Tabela atributo-valor utilizando a medida *tf* e a normalização quadrática por coluna.

# <span id="page-17-0"></span>3 Remodelagem e Reimplementação do PreTexT

O PRETEXT [\(Matsubara et al.,](#page-47-2) [2003\)](#page-47-2) é uma ferramenta computacional que realiza o pr´e-processamento de textos utilizando a abordagem bag of words e implementa todos os métodos citados na Seção [2](#page-5-1) para calcular os valores dos atributos da tabela atributovalor. A ferramenta foi desenvolvida utilizando o paradigma de orientação a objetos, na linguagem de programação Perl. Desde sua criação, o PRETEXT vem sendo utilizado em diversos trabalhos envolvendo mineração de textos dentro e fora do ICMC-USP. Após solicitações de diversos usuários, a ferramenta PRETEXT passou por um processo de remodelagem e reimplementação com o objetivo de suprir as necessidades adicionais requisitadas pelos usuários, as quais são descritas neste trabalho.

Atualmente, a ferramenta possui as características que estão ilustradas na Figura [2](#page-18-0) e explicadas brevemente a seguir.

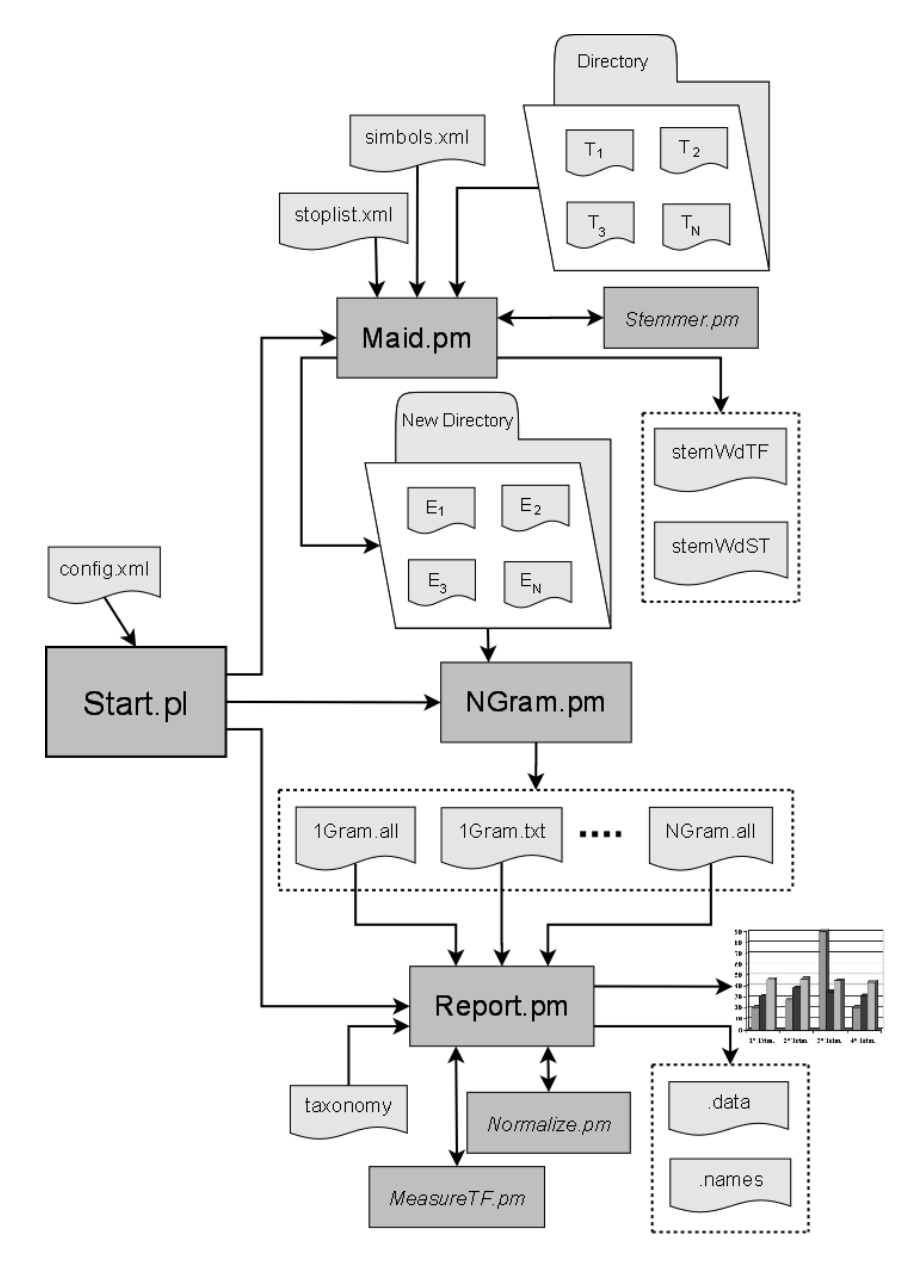

<span id="page-18-0"></span>Figura 2: O novo funcionamento do PreTexT II

- O módulo Start.pl lê o arquivo de configuração config.xml e, com base nos parâmetros especificados nesse arquivo, gerencia os demais módulos.
- O módulo Maid.pm é responsável pela limpeza do conjunto de documentos iniciais  ${T_1, T_2, ..., T_N}$ , remoção das stopwords contidas no arquivo stoplist. xml e remoção de símbolos não relevantes a partir do arquivo simbol.xml. A geração dos stems é realizada por uma das classes que herdam da classe abstrata Stemmer.pm e contém

<span id="page-19-1"></span>o algoritmo de *stemming* para a linguagem solicitada. No PRETEXT II, estão disponíveis algoritmos de *stemming* para as línguas portuguesa, espanhola e inglesa. Como resultado, são gerados os arquivos stemWdTF.all (stems ordenados por frequência) e stemWdST.all (*stems* ordenados por ordem alfabética), os quais contem a contagem de stems e os tokens que foram transformados em cada stem, além de um conjunto de arquivos "limpos"  ${E_1, E_2, ..., E_N}$ , que são utilizados como entrada para o módulo NGram.pm.

- O módulo NGram.pm é responsável pela geração dos  $n$ -grama e tem como saída os arquivos NGram.txt (contagem de n-grama em cada documento) e NGram.all (contagem de *n*-grama total do conjunto de documentos), com  $N= 1, 2, 3, \ldots$ .
- O módulo Report.pm recebe como entrada os arquivos .txt e .all, faz o processamento das taxonomias contidas no arquivo taxonomy caso exista e calcula as medidas e normalizações solicitadas pelo usuário. O cálculo dessas medidas e normalizações é realizado pelas classes que herdam das classes abstratas MeasureTF.pm e Normalize.pm, produzindo como resultado uma tabela atributo-valor no formato do DSX do Discover [\(Prati,](#page-48-6) [2003\)](#page-48-6), arquivos .data e .names respectivamente, e alguns gráficos.

Realizando o pré-processamento de textos utilizando a nova versão da ferramenta PRE-TEXT é possível calcular uma grande quantidade de informação referente aos documentos processados, como os arquivos limpos, e todos os arquivos de saída com informações sobre tokens, stems e n-grama, assim como a tabela atributo-valor nos formatos requisitados pelo usuário. A Tabela [10](#page-20-1) mostra uma idéia geral das principais funcionalidades divididas por cada grande módulo (Maid.pm, NGram.pm e Report.pm).

Segue uma descrição detalhada dos arquivos de entrada e saída da ferramenta, bem como a forma de execução de cada módulo separadamente.

### <span id="page-19-0"></span>3.1 O Arquivo de Configuração XML

Uma das principais formas de interagir com a ferramenta PRETEXT II é por meio de seu arquivo de configuração config.xml. O arquivo no formato  $XML$  foi escolhido para que seja possível que outras aplicações possam interagir de maneira simples com o PRE-TexT II. Esse arquivo consiste de quatro partes principais, como mostrado na Figura [3,](#page-20-0) denominadas pretext, maid, ngram e report, nos quais são definidas as configurações

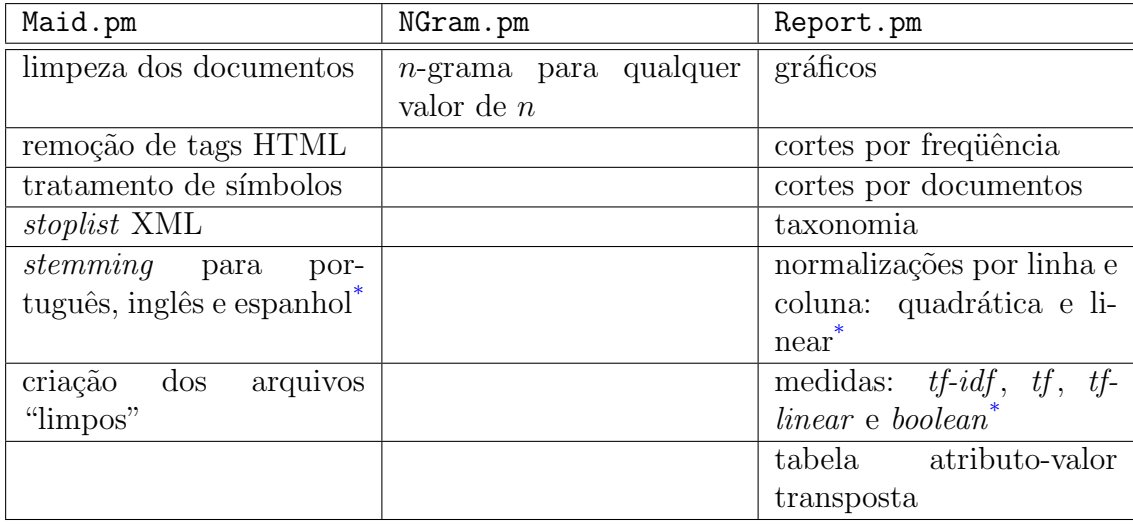

<span id="page-20-1"></span>Tabela 10: Funcionalidades da nova versão do PRETEXT

<span id="page-20-2"></span>[\\*](#page-0-0)Essas funcionalidades podem ser facilmente estendidas.

gerais da ferramenta, e as configurações dos três módulos principais Maid.pm, NGram.pm, Report.pm, respectivamente.

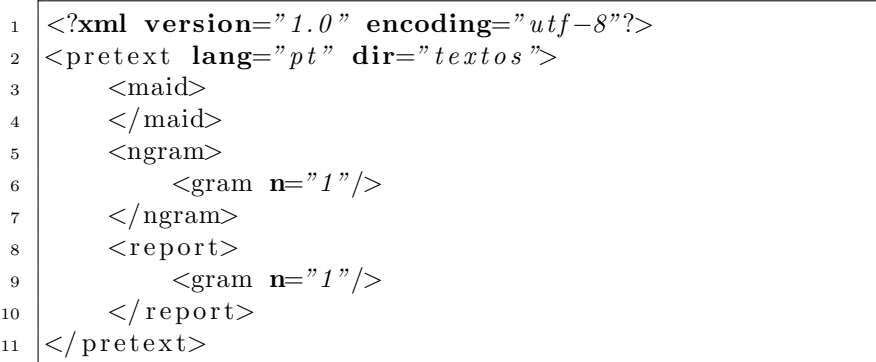

<span id="page-20-0"></span>Figura 3: Exemplo básico do arquivo de configuração config.xml

O PRETEXT II contém um conjunto de configurações *default*, porém existem algumas opções mandatórias que devem obrigatoriamente ser definidas pelo usuário. Um exemplo de um arquivo com uma configuração básica é mostrado na Figura [3.](#page-20-0) Todas as opções de configuração são explicadas a seguir utilizando como exemplo o arquivo de configuração descrito na Figura [4.](#page-21-0)

Opções gerais do PRETEXT – Figura [4,](#page-21-0) linhas  $2a\ 6, e\ 50$ :

• lang: especifica a linguagem em que os textos estão escritos. (Linha 3) Valores iniciais possíveis: pt para português, sp para espanhol ou en para inglês. Valor default pt.

```
1 \leq 2xml version="1.0" encoding="utf-8"?>
2 \vert <pretext
\Box lang=" pt"
4 dir=" t e x t o s"
\frac{1}{5} log=" p r e t e x t . loq"
6 \mid silence=" of f">
\vert \langle maid>
9 <number/>
10 <html />
_{11} \langle simbols \rangle12 | \langlestoplist dir="stoplist">
13 \langle stopfile>port.xmk/stopfile>
14 \langle stopfile>ingl.xmk/stopfile>
15 \langle stoplist>
\frac{16}{16} \langle \text{stemming } \text{dir} = \text{``steminfo"} \rangle17 \langle maid>
19 \vert \langle \text{ngram } \text{dir} = "ngram info" \rangle20 | \langle \text{gram } \mathbf{n} = "1" / \rangle21 | \langle \text{gram } \mathbf{n} = \alpha^2 4 \rangle22 | \langle \text{gram } \mathbf{n} = "g" \rangle\frac{23}{2} \left\langle \frac{\text{hgram}}{\text{2}} \right\rangle25 <r e p o r t
_{26} ngramdir=" n\,q\,r\,a\,m\,in\,fo"
27 discover=" discover"
28 graphics=" graphics"
\text{29} taxonomy=" \text{20} taxonomia . txt"
\text{transpose} = " \text{ } d \text{ } is \text{ } a \text{ } b \text{ } le \text{ } d \text{ } ">\sup \qquad \qquad \qquad \leq \text{gram} \mathbf{n} = "1"33 max="500"
34 \text{ } \frac{\text{min}}{2} \frac{34}{10}35 measure=" t f "
\text{36} smooth=" d i s a b l e d "/>
37 | \text{Sram } \mathbf{n} = "4"\text{maxfiles}="100"\sum_{39} minfiles="5"
40 measure="tf i df"
41 normalize=" qua"
\begin{array}{c|c} \hline \end{array} normalizetype="c"/>
_{43} \qquad \qquad44 | \mathbf{std\_dev} = "0.5"45 measure="t \,f l i n e a r "
46 \vert smooth=" e n a b l e d "
47 normalize="\limsup"
48 normalizetype="l"/>
_{49} \langle report>
50 / pretext>
```
<span id="page-21-0"></span>Figura 4: Exemplo detalhado do arquivo de configuração config.xml

- dir: especifica o diretório que contém a coleção de textos. (Linha 4) Opção mandatória.
- log: especifica o nome do arquivo com o log de execuções. (Linha 5) Valor default pretex.log.
- $\bullet$  silence: especifica se o PRETEXT II irá ou não exibir mensagens na tela durante a execução. (Linha 6) Valores possíveis: on para modo silencioso, off para modo de exibição de mensagens. Valor default off.

Opções do módulo Maid.pm – Figura [4,](#page-21-0) linhas 8 a 17:

- $\bullet$  number: habilita a limpeza de números. (Linha 9)
- html: habilita a limpeza de tags html. (Linha 10)
- simbols: habilita a limpeza de caracteres n˜ao alfa-num´ericos. (Linha 11)
- stoplist: habilita limpeza de stopwords. (Linhas 12 a 15)
	- $-$  dir: especifica o diretório que contém os *stopfiles*, arquivos que contém as stoplists. (Linha 12) Valor default stoplist.
	- $-$  stopfile: especifica nome do *stopfile*. Essa opção pode ser repetida quantas vezes for necessária. (Linhas 13 e 14) Opção mandatória caso stoplist esteja habilitado.
- stemming: habilita geração de *stems* para a língua especificada anteriormente. (Linha 16)
	- dir: especifica o diret´orio no qual ser˜ao armazenados os arquivos contendo informações sobre os *stems*. (Linha 16) Valor default steminfo.

Opções do módulo NGram.pm – Figura [4,](#page-21-0) linhas 19 a 23:

• dir: especifica o diretório no qual serão armazenados os arquivos contendo as informações sobre os *n*-grama. (Linha 19) Valor default ngraminfo.

• gram: habilita um novo *n*-grama. Essa opção pode ser repetida quantas vezes for necessária. (Linhas 20 a 22)

Opção mandatória caso o módulo NGram.pm esteja habilitado.

– n: especifica o valor de n. (Linhas 20 a 22) Opção mandatória para cada gram habilitado.

Opções do módulo Report.pm – Figura [4,](#page-21-0) linhas 25 a 49:

- ngramdir: especifica o diretório no qual estão armazenados os arquivos contendo informações sobre os  $n$ -grama. (Linha 26) Valor *default* caso o módulo NGram.pm esteja habilitado é o mesmo diretório determinado em seus parametros. Caso o módulo não esteja habilitado, será ngraminfo.
- discover: especifica o diretório no qual serão armazenados os arquivos .data e .names. (Linha 27) Valor default discover.
- graphics: especifica o diretório no qual serão armazenados os arquivos para criação de gráficos. (Linha 28) Valor default graphics.
- taxonomy: especifica nome do arquivo de taxonomias. (Linha 29) Valor default desabilitado.
- transpose: habilita a criação da tabela atributo-valor transposta. (Linha 30) Valores possíveis: disabled e enabled. Valor default disabled.
- gram: habilita um novo *n*-grama. Essa opção pode ser repetida quantas vezes for necessária. (Linhas 32 a 48)

Opção mandatória caso o módulo Report.pm esteja habilitado.

- n: especifica o valor de n. (Linhas 32, 37 e 42) Opção mandatória para cada gram habilitado.
- $-$  max: se definido, na tabela atributo-valor são carregados apenas os *tokens* que tiverem frequência absoluta menor ou igual ao valor definido. (Linha 33) Valor default desabilitado.
- $-$  min: se definido, na tabela atributo-valor são carregados apenas os *tokens* que tiverem frequência absoluta maior ou igual ao valor definido. (Linha 34) Valor default desabilitado.

– maxfiles: se definido, na tabela atributo-valor s˜ao carregados apenas os tokens que estão contidos em um número de documentos menor ou igual ao valor definido. (Linha 38)

Valor default desabilitado.

– minfiles: se definido, na tabela atributo-valor s˜ao carregados apenas os tokens que est˜ao contidos em um n´umero de documentos maior ou igual ao valor definido. (Linha 39)

Valor default desabilitado.

- $-$  std\_dev: se definido, é calculado o *rank* de *stems*. Com o desvio padrão desse rank é definido um intervalo  $(\overline{x} - ks, \overline{x} + ks)$ , no qual  $\overline{x}$  é a média do rank, s é o desvio padrão desse rank e  $k$  é o valor definido pelo usuário. Os tokens que estão fora desse intervalo são descartados. (Linha 44) Valor default desabilitado.
- $-$  measure: define a medida que é utilizada para construir a tabela atributovalor. (Linhas 35, 40 e 45) Valores iniciais: tf, boolean, tfidf e tflinear. Valor default tf.
- $-$  smooth: habilita o critério de suavização da medida. (Linhas 36 e 46) Valores possíveis: disabled e enabled. Valor default disabled.
- normalize: habilita o m´etodo de normaliza¸c˜ao a ser aplicado aos valores dos atributos da tabela atributo-valor. (Linhas 41 e 47) Valores iniciais: lin e qua Valor default desabilitado.
- normalizetype: caso habilitado normalize, define o tipo de normaliza¸c˜ao por linha ou coluna. (Linhas 42 e 48) Valores possíveis: c e 1. Valor default c.

A opção n contida nas configurações do NGram.pm e do Report.pm se refere ao valor  $n = 1, 2, 3, \ldots$  do n-grama e podem assumir a priori qualquer valor inteiro positivo. Com esse recurso, pode-se gerar n-grama de ordem alta, como 10 ou 15, que representam frases que se repetem em alguns textos (por exemplo, textos técnicos) e podem até representar um atributo significativo para a aplicação dos algoritmos de aprendizado. Cada n-grama  $\acute{e}$  processado individualmente, com suas medidas, cortes e normalizações individuais especificadas pelo usuário, e, após o processo, unidas na tabela atributo-valor final.

As opções max, min, maxfiles, minfiles e std\_dev contida nas configurações do módulo Report.pm se referem à opções de redução de dimensionalidade por cortes de tokens. As opções max e min definem manualmente os pontos superior e inferior dos cortes de Luhn. Todos os *tokens* cujas frequências absolutas se encontram fora do intervalo definido pelo usuário, levando em conta toda a coleção de documentos, serão ignorados no processo de criação da tabela atributo-valor. Já as opções maxfiles e minfiles consideram a frequência de aparição dos *tokens* nos documentos do conjunto de documentos, independente do número de vezes que cada *token* aparece dentro dos documentos. Dessa maneira, tokens que estão fora do intervalo manualmente definido pelo usuário serão também ignorados na criação da tabela atributo-valor.

A opção std\_dev, por sua vez, faz cortes nos tokens de acordo com o desvio padrão sobre o rank dos tokens. Esse rank é construído de maneira que tokens com a mesma frequência pertencem ao mesmo *ranking*. O importante desse *rank* é o número de colocações diferentes. Os *rankings* são definidos pela freqüência absoluta do *token*, ou seja, os tokens com maior frequência absoluta receberão os primeiros rankings, e os com menor receberão os últimos *rankings*. Na Tabela [11](#page-25-0) (a) é exemplificada as frequências dos *tokens* de um conjunto de documentos. A partir dessas frequências, na Tabela [11](#page-25-0) (b) são mostrados os ranks gerados.

| stem         | freq |
|--------------|------|
| amig         | 5    |
| trabalh      | 5    |
| divert       | 5    |
| cas          |      |
| futebol      | 12   |
| amig         | 13   |
| jant         | 13   |
| famil        | 17   |
| $\mathbf{a}$ |      |

<span id="page-25-0"></span>Tabela 11: A frequência dos tokens (a) gera o rank de tokens (b)

A partir dos *ranks* exemplificados na Figura [11](#page-25-0) (b), é calculado o desvio padrão e a média dos valores, obtendo-se no exemplo considerado,  $1.58$  e  $2.5$ , respectivamente<sup>[11](#page-25-1)</sup>. Supondo que seja definido no arquivo de configuração a opção std\_dev="0.8", o intervalo do rank ´e:

$$
[2.5 - 1.58 \times 0.8, 2.5 + 1.58 \times 0.8] = [1.73, 4.26]
$$

Por somente existir *ranks* inteiros, o intervalo é arredondado considerando o número inteiro superior, para  $[2, 4]$  e convertido novamente para a frequência do token para que

<span id="page-25-1"></span> $11$ Por convenção, no PRETEXT II sempre é utilizado o ponto para separar as casas decimais.

possa ser realizado o corte por frequência. O intervalo final seria  $[7, 13]$ , ou seja, tokens com frequência menor que 7 e maior que 13 são ignorados.

### <span id="page-26-0"></span>3.2 O módulo Maid.pm

Esse módulo é responsável pela limpeza dos documentos iniciais, remoção das stopwords, remoção de símbolos não relevantes e geração dos *stems* utilizando o algoritmo de *stem* $ming$  da linguagem solicitada. Como resultado, são gerados os arquivos stem  $WdTF$ .all  $(s$ tems ordenados por frequência) e stemWdST.all  $(s$ tems ordenados por ordem alfabética) que guardam a contagem de *stems* e os *tokens* que foram transformados em cada stem, e um conjunto de arquivos "limpos". Para sua execução, são necessários alguns arquivos explicados a seguir.

### <span id="page-26-1"></span>3.2.1 Arquivos de Entrada

Os arquivos de entrada do módulo Maid.pm consistem de:

- arquivo de configuração config.xml: o módulo Maid.pm consulta as configurações gerais do PRETEXT II bem como as informações específicas do seu módulo.
- arquivo de símbolos simbols.xml: o PRETEXT II possui a facilidade de permitir ao usuário a escolha de símbolos que não acrescentam informação relevante ao conjunto de textos, por meio do arquivo simbols.xml. Nesse arquivo, o usuário deve definir quais símbolos não alfa-numéricos serão eliminados dos textos, e quais dentre eles representam divisores de frases, com o objetivo de que n˜ao sejam gerados n-grama com tokens de frases diferentes.

A forma de construção do arquivo simbols. xml é apresentada a seguir, utilizando o exemplo na Figura [5.](#page-27-0)

– clearall: caso n˜ao seja necess´aria a escolha de s´ımbolos espec´ıficos, o Pre-TEXT II tem a opção de limpar todos os símbolos não alfa-numéricos do conjunto de documentos. Para isso, são utilizados símbolos *default* para serem considerados como divisores de frases. Caso o usuário deseje especificar os símbolos, não deve habilitar essa opção. (Linha 2) Valores possíveis: true e false. Valor default true.

|                | $\langle \mathit{?xml}$ version="1.0" encoding="utf-8"?>           |
|----------------|--------------------------------------------------------------------|
| $\mathbf{2}$   | $\leq$ simbols clearall="false">                                   |
| 3              | $\langle$ simbol break="true">. $\langle$ simbol>                  |
| $\overline{4}$ | $\langle$ simbol <b>break</b> ="true">, $\langle$ simbol>          |
| 5              | $\langle$ simbol <b>break</b> ="true">! $\langle$ simbol>          |
| 6              | $\langle$ simbol <b>break</b> ="true">%/simbol>                    |
| $\overline{7}$ | $\langle \sinh 0 \rangle$ break="false"> $\langle \sinh 0 \rangle$ |
| 8              | $\langle$ simbol break="false">\$ $\langle$ simbol>                |
| -9             | $\langle$ simbol break="false"> $\prec$ simbol>                    |
| 10             | $\langle$ simbol break="false"> $\langle$ simbol>                  |
| 11             | $\langle \sinh b \, d \rangle \& / \sinh b \, d \rangle$           |
| 12             | $\langle \sinh b \, d \rangle \neq \langle \sinh b \, d \rangle$   |
| 13             |                                                                    |
|                |                                                                    |

<span id="page-27-0"></span>Figura 5: Exemplo do arquivo de símbolos simbols.xml

- simbol: especifica um novo s´ımbolo a ser removido. Op¸c˜ao pode ser repetida quantas vezes for necessária. (Linhas  $3$  a  $12$ )
	- ∗ break: habilite essa op¸c˜ao caso o s´ımbolo a ser removido seja um divisor de frases. (Linhas 3 a 10) Valores possíveis: true e false. Valor default false.

Devido as regras de construção de  $XML$ , alguns símbolos não podem ser escritos por extenso. Tais símbolos necessitam de uma codificação especial para que possam ser removidos do conjunto de textos. Essas codificações são mostradas na Tabela [12.](#page-27-1)

| Codificação | Símbolo |
|-------------|---------|
| &           |         |
| $\>$        |         |
| $&$ lt:     |         |

<span id="page-27-1"></span>Tabela 12: Codificação  $\boldsymbol{XML}$  de alguns símbolos.

• arquivos de *stoplists*: para definir as *stopwords* a serem ignoradas no processo de limpeza do texto, deve-se utilizar também arquivos  $\boldsymbol{XML}$  contendo todas as palavras e variações de palavras que serão ignoradas. O arquivo deve ser construído como mostra o exemplo na Figura [6.](#page-28-1)

A opção stopword pode ser repetida quantas vezes for necessária para que sejam inseridos tantas *stopwords* quanto o usuário desejar. Não é necessário que todas as stopwords estejam em um único arquivo stopfile. O PRETEXT II pode carregar vários *stopfiles*, porém, para facilitar o entendimento de cada stopfile, é aconselhável que sejam agrupados stopwords por temas de interesse: por exemplo stopfile geral em português; *stopfile* de esportes; *stopfile* geral em inglês.

```
_1 <?xml version="1.0" encoding="utf-8"?>
2 \leq s \text{topfile}3 <stopword>a b a i x o</ stopword>
4 \leq\text{stopword}\geq\text{acase}\leq\text{stopword}\geq5 \mid \langle \text{stopword} \rangle \text{acerca} \langle \text{stopword} \rangle6 \mid <stopword>acima</stopword>
7 \mid \langle \text{stopword} \rangleademais\langle \text{stopword} \rangle| \langle / stopfile>
```
<span id="page-28-1"></span>Figura 6: Exemplo de um stopfile

- conjunto de documentos: os documentos texto a serem processados podem estar organizados de duas maneiras, uma para documentos rotulados, e outra para documentos sem rótulo, como explicado a seguir.
	- 1. Documentos não rotulados: cria-se um diretório contendo todos os documentos sem divisão de subdiretórios.
	- 2. Documentos rotulados: cria-se um diretório contendo subdiretórios, nos quais cada um deles contém os documentos de uma mesma classe.

Para exemplificar, considere os arquivos basquete.txt, futebol.txt, eleições.txt e ministério.txt, nos quais os dois primeiros são da classe esporte e os dois últimos da classe política. Para que o PRETEXT II gere automaticamente as classes dos documentos, deve ser construído uma estrutura de diretórios como ilustrado na Figura [7.](#page-28-2)

```
diretorio\
          esporte\
                   basquete.txt
                   futebol.txt
          política\
                   eleições.txt
                   ministério.txt
```
<span id="page-28-2"></span>Figura 7: Exemplo da organização do diretório de documentos rotulados.

### <span id="page-28-0"></span>3.2.2 Arquivos de Saída

Como saída do módulo Maid.pm são gerados arquivos, alguns dos quais farão parte dos arquivos de entrada do próximo módulo NGram.pm, e outros arquivos que fornecem diversas informações para o usuário. Estes arquivos são explicados a seguir.

• conjunto de documentos "limpos": para oferecer maior liberdade ao usuário, o módulo Maid.pm tem como saída o mesmo número  $N$  de arquivos que recebeu como entrada. Porém, esses arquivos já estão com seus *tokens* reduzidos pelas diversas funções de redução de atributos selecionadas pelo usuário e executadas pelo PRETEXT II. Esses arquivos contém os dados de entrada para o módulo NGram.pm.

• arquivos stemWdTF.all e stemWdST.all: esses arquivos contém a contagem de stems e os tokens que foram transformados em cada stem. No arquivo stem WdTF.all eles estão ordenados por frequência, e no arquivo stem  $WdST$ .all estão ordenados alfabeticamente. Na Figura  $8$  é ilustrado o arquivo stemWdTF.all, no qual os tokens politico, politicamente, politicos, politicas e politica foram transformados no *stem* polit. Os valores que seguem os *stem* representam a frequência com que eles aparecem na coleção de documentos e a quantidade de documentos que contêm esse stem. Por exemplo, a linha 1 da Figura [8](#page-30-2) mostra que o stem polit aparece 14 vezes em 5 dos 5 documentos dessa coleção de documentos. De modo similar, os valores que seguem um *token* representam a frequência deste token na coleção de documentos. Por exemplo, na linha 6, o *token* politica aparece 4 vezes nessa coleção de documentos.

#### <span id="page-29-0"></span>3.2.3 Execução do Módulo Maid.pm

Uma vez que todos as opções estão configuradas de forma correta, e todos arquivos de entrada que serão utilizados foram indicados, o modulo Maid.pm pode ser executado, ativando o PreTexT II por meio do comando perl Start.pl.

Na Figura [9](#page-31-2) é mostrado um exemplo da execução do módulo Maid.pm. Nesse exemplo, as linhas 7 a 10 mostram as configurações gerais do PRETEXT II, e as linhas 16 a 25 as configurações do módulo Maid.pm, ambas definidas no arquivo config.xml. Pode-se notar que todas as opções de limpeza e redução de atributos foram habilitadas para essa execução. Nas linhas 27 a 29 é informado que foram carregados 1010 stopwords que estam em 2 stopfiles.

A linha 31 mostra o progresso de execução do módulo. Nessa linha o usuário pode acompanhar o andamento da limpeza de seus arquivos. A velocidade de execução desse m´odulo depende da quantidade e tamanho dos documentos no conjunto de documentos, bem como da quantidade de opções de limpeza habilitadas.

| $\mathbf 1$    | polit : 14(5/5)     |
|----------------|---------------------|
| $\overline{2}$ | politico:2          |
| 3              | politicamente:2     |
| $\overline{4}$ | politicos:3         |
| 5              | politicas:3         |
| 6              | politica: 4         |
| 7              | proced : $9(3/5)$   |
| 8              | proceder:1          |
| 9              | procederemos:2      |
| 10             | procedimentos:2     |
| 11             | procedimento: 4     |
| 12             | regul : 13(4/5)     |
| 13             | reguladores: 1      |
| 14             | regulador:1         |
| 15             | regulada:1          |
| 16             | regulamentos: 2     |
| 17             | regulam:2           |
| 18             | regulamento:2       |
| 19             | regular: 4          |
| 20             | tranquil : $6(2/5)$ |
| 21             | tranquila:1         |
| 22             | tranquilidade:2     |
| 23             | tranquilo:3         |
| 24             | valoriz : $9(1/5)$  |
| 25             | valorizou:1         |
| 26             | valorizam:1         |
| 27             | valoriza:1          |
| 28             | valorizada:1        |
| 29             | valorizar:1         |
| 30             | valorizadas:1       |
| 31             | valorizados:1       |
| 32             | valorizado:2        |

<span id="page-30-2"></span>Figura 8: Exemplo do arquivo stemWdST.all

### <span id="page-30-0"></span>3.2.4 Advertências

O PreTexT II pode n˜ao funcionar corretamente caso os documentos no conjunto de documentos estejam codificado no formato UTF-8. É aconselhável a utilização de somente arquivos em formato ISO 8859-1.

### <span id="page-30-1"></span>3.3 O módulo NGram.pm

Esse módulo é responsável pela criação dos  $n$ -grama. O usuário tem completa liberdade para determinar o valor n do n-grama. Pode-se gerar n-grama usuais, como o um-grama, bi-grama e tri-grama, mas também é possível a criação de  $n$ -grama de ordem maior, como dito anteriormente. Para cada grama definido no arquivo de configuração são gerados dois arquivos:  $n$ Gram.all e  $n$ Gram.txt. O arquivo com extensão .all contém todos os

```
1 #-----------------------------#
 2 \mid # PreTexT #
 3 \mid # #
 \frac{4}{5} # Implemented by LABIC #
   5 #-----------------------------#
 7 \nmid \n# ========= PARAMETERS =========#<br>8 language = pt
 8 \begin{array}{c} | \\ 8 \end{array} language = pt<br>9 directory = exemplo
 9 directory
10 log file = pretext.log
12 #-----------------------------#
13 \mid # Maid.pm #14 #-----------------------------#
16 \mid # \text{---} \text{---} PARAMETERS \text{---} \text{---} \text{---}17 html clear = ENABLED
18 number clear = ENABLED
19 simbol clear = ENABLED
20 stoplist = ENABLED
21 > directory = stoplist
22 > stopfile = stoplist/port.xml
23 > stopfile = stoplist/ingl.xml<br>
24 stemming = ENABLED
24 stemming = ENABLED
25 > directory = steminfo
27 ### STOP LIST ###
\begin{array}{c|c}\n 28 & \text{Total StopWords} & 1010 \\
 29 & \text{Total StopFiles} & 2\n\end{array}Total StopFiles 2
31 Maid :..........:..........:..........:..........:..........: OK
33 #-------------------#
34 Total Time: 0
35 #-------------------#
```
<span id="page-31-2"></span>Figura 9: Exemplo de execução do módulo Maid.pm.

tokens da coleção e suas respectivas freqüências, enquanto que o arquivo com extensão txt contém a frequência dos tokens para cada documento da coleção.

### <span id="page-31-0"></span>3.3.1 Arquivos de Entrada

Para a execução do módulo NGram.pm somente é necessário o conjunto de documentos "limpos" gerado pelo módulo Maid.pm e o arquivo de configuração config.xml para execução deste módulo. O módulo consulta no arquivo de configuração as informações gerais do PRETEXT II e as informações especificas para este módulo.

### <span id="page-31-1"></span>3.3.2 Arquivos de Saída

A saída desse módulo é utilizada como entrada do módulo Report.pm. Esses arquivos de saída são explicados a seguir.

•  $n$ Gram.all: este arquivo contém todos os *token* para o  $n$ -grama definido. Ele contém também a freqüência absoluta de cada token e o número de vezes que aparece em cada documento da coleção. Na Figura [10](#page-32-1) é ilustrado o arquivo 1Gram.all gerado pelo módulo NGram.pm contendo informações sobre o um-grama. Na linha 3 pode ser observado que o token proced aparece 9 vezes em 3 dos 5 documentos da coleção.

| $_1 6:(2/5):$ tranquil  |
|-------------------------|
| $_2$ 9: (1/5): valoriz  |
| $_3 9:(3/5):$ proced    |
| $_4$   13: (4/5): regul |
| $_5 14:(5/5):$ polit    |

<span id="page-32-1"></span>Figura 10: Exemplo do arquivo 1Gram.all.

•  $nGram.txt$ : este arquivo contém os tokens separados por documento e a frequência com que esses *tokens* aparecem em cada documento. Na Figura [11](#page-32-2) é ilustrado o arquivo 1Gram.txt que contêm informações sobre o um-grama. Na linha 2 pode ser observado que o token polit aparece 6 vezes no documento exemplo1.txt.

```
_1 exemplo Maid/exemplo1.txt
_{2} polit:6
3 exemplo_Maid/exemplo2.txt
4 polit:1
5 regul:3
6 exemplo_Maid/exemplo3.txt
|7| polit:1
8 proced:1
9 regul:1
10 exemplo_Maid/exemplo4.txt
11 polit:1
_{12} proced:1
13 regul:1
14 tranquil:1
15 exemplo_Maid/exemplo5.txt
16 polit:5
17 proced:7
18 regul:8
_{19} tranquil:5
20 valoriz: 9
```
<span id="page-32-2"></span>Figura 11: Exemplo do arquivo 1Gram.txt.

### <span id="page-32-0"></span>3.3.3 Execução do Módulo NGram.pm

O modulo NGram.pm deve ser executado da mesma maneira que o módulo Maid.pm, digitando perl Start.pl após verificar que todas as configurações e arquivos necessários estão disponíveis.

Na Figura [12](#page-33-1) é ilustrado um exemplo da execução do módulo NGram. pm para a geração de um-grama, bi-grama, tri-grama e nove-grama. Nesse exemplo, as linhas 7 a 10 mostram as configurações gerais do PRETEXT II, assim como no módulo anterior, e as linhas 16 a 21 as configurações do módulo NGram.pm.

```
1 #-----------------------------#
2 \mid # PreTexT #
 3 \mid # #
\frac{4}{5} # Implemented by LABIC #
 5 #-----------------------------#
7 \mid # == == == = PARMETERS == == == == #8 language = pt
9 directory = exemplo
10 log file = pretext.log
12 #-----------------------------#
13 \mid # NGram.pm
14 #-----------------------------#
16 \mid # \text{---} \text{---} PARAMETERS ======
17 directory = ngraminfo<br>18 1-Gram = ENABLED
18 1-Gram = ENABLED
19 2-Gram = ENABLED
\begin{array}{c|c}\n 20 & 3-Gram \\
 \hline\n 21 & 9-Gram \\
 \end{array} = ENABLED
                 = ENABLED
23 Creating 1Gram :..........:..........:..........:..........:..........: OK
24 Creating 2Gram :..........:..........:..........:..........:..........: OK
25 Creating 3Gram :..........:..........:..........:..........:..........: OK
26 Creating 9Gram :..........:..........:..........:..........:..........: OK
28 #-------------------#
29 Total Time: 0
30 #-------------------#
```
<span id="page-33-1"></span>Figura 12: Exemplo de execução do módulo NGram.pm.

As linhas  $23$  a  $26$  mostram o progresso de criação de cada n-grama, por serem processados individualmente. Deve ser observado que a execução deste módulo requer uma grande quantidade de memória RAM.

### <span id="page-33-0"></span>3.3.4 Advertências

É recomendado que antes da execução desse módulo seja executado o módulo Maid.pm para que seja criado o diretório de documento "limpos" onde os documentos já encontramse no formato ideal para a utilização do módulo NGram.pm. Caso o usuário não queira uma limpeza de dados muito apurada, o módulo Maid.pm pode ser executado somente com a limpeza básica, sem nenhuma opção extra de limpeza. Deve ser observado que a não execução do módulo Maid.pm pode ocasionar um processo de geração de n-grama falho.

### <span id="page-34-0"></span>3.4 O módulo Report.pm

Esse é o módulo do PRETEXT II responsável principalmente pela criação da tabela atributo-valor no formato DSX do DISCOVER, na qual cada documento é um exemplo e os tokens são os atributos, a partir dos arquivos  $nGram$ , all e  $nGram$ , txt, e das configurações especificadas pelo usuário. O valor que cada token recebe é calculado utilizando algumas das medidas implementadas no PRETEXT II– Seção  $2 - e$  $2 - e$  escolhida pelo usuário. O módulo Report.pm realiza também os cortes por freqüência, se requerido pelo usuário.

#### <span id="page-34-1"></span>3.4.1 Arquivos de Entrada

Como entrada de dados para esse módulo tem-se:

- arquivo de configuração config.xml: o módulo Report.pm também consulta as informações gerais da ferramenta e suas informações específicas.
- arquivos de n-grama .all e .txt: estes arquivos gerados pelo módulo NGram.pm são essenciais para a execução do módulo Report.pm.
- arquivo de taxonomias: caso esteja habilitada a opção de utilização de taxonomia, um arquivo de taxomonia deverá ser criado pelo usuário para o PRETEXT II realizar indução construtiva. A indução construtiva é realizada por meio de criação de novos atributos a partir da junção de um ou mais tokens já existentes, representando a generalização de um atributo.

Considere por exemplo que os cinco tokens citados anteriormente tranquil, valoriz, proced, regul e polit são organizados da seguinde maneira, regul e polit são agrupados no token governo e os outro tokens tranquil, valoriz e proced são agrupados em um token chamado outros. Dessa maneira, o arquivo de taxonomia deve conter a informação ilustrada na Figura [13.](#page-34-2)

```
governo: regul, polit
outros: tranquil, valoriz, proced
```
<span id="page-34-2"></span>Figura 13: Exemplo de um arquivo de taxonomia.

Assim, a tabela atributo-valor original com cinco *tokens* é transformada em uma tabela com apenas dois atributos, na qual o valor dos atributos representa a soma das frequências dos *tokens* que a geraram, como mostrado na Tabela [13.](#page-35-2)

| documento    | polit | regul | proced | tranquil | valoriz | documento    | <b>GOVERNO</b> | <b>OUTROS</b> |
|--------------|-------|-------|--------|----------|---------|--------------|----------------|---------------|
| exemplo1.txt | 6     |       |        |          |         | exemplo1.txt |                |               |
| exemplo2.txt |       |       |        |          |         | exemplo2.txt |                |               |
| exemplo3.txt |       |       |        |          |         | exemplo3.txt |                |               |
| exemplo4.txt |       |       |        |          |         | exemplo4.txt |                |               |
| exemplo5.txt | 5     |       |        |          |         | exemplo5.txt | 13             | 21            |
|              |       | a     |        |          |         |              |                |               |

<span id="page-35-2"></span>Tabela 13: Transformação da tabela original para a tabela com taxonomias.

O arquivo de taxonomias deve ser construido pelo usu´ario, ou um especialista do domínio, a partir de uma análise dos arquivos de *stem* e n-grama. Para diferenciar tokens gerados automaticamente pela ferramenta e aqueles que foram construídos por meio do arquivo de taxonomias, no arquivo .names os atributos gerados a partir das taxonomias estão representados com letras maiúsculas.

### <span id="page-35-0"></span>3.4.2 Arquivos de Saída

<span id="page-35-1"></span>(a)

Os arquivos de saída do módulo Report.pm consistem de dois arquivos que representam a tabela atributo-valor no formato DSX do DISCOVER, e alguns arquivos para a construção de gráficos. Esses arquivos são descritos a seguir.

• arquivo discover.names: este arquivo contém a declaração de todos os atributos da tabela atributo-valor gerados pelo PRETEXT II, como é ilustrada na Figura [14](#page-35-1) (a).

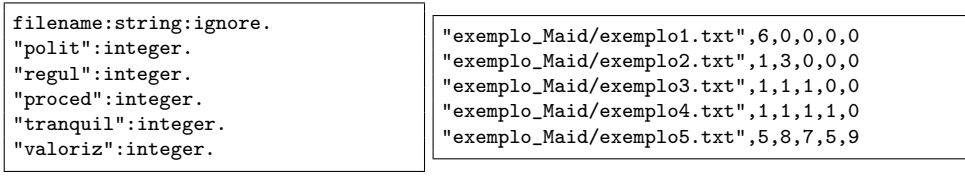

(b)

Figura 14: Exemplo dos arquivos .names (a) e .data (b).

• arquivo discover.data: neste arquivo estão os valores dos atributos para todos os documentos da cole¸c˜ao e representa a tabela atributo-valor, como mostrado na Figura  $14$  (b).

A primeira linha do arquivo discover.names corresponde ao atributo cujo valor está representado na primeira coluna do arquivo discover.data, a segunda linha corresponde ao segundo atributo, e assim por diante. O primeiro atributo de todas as tabelas geradas pelo PRETEXT II é sempre o filename que representa o do<span id="page-36-2"></span>cumento que originou esses valores para seus atributos. Geralmente, esse atributo não é utilizado por algoritmos de aprendizado de maquina e portanto é ignorado.

• arquivos para a geração de gráficos: o módulo Report.pm gera dois arquivos de dados referentes ao *rank* dos *tokens* para cada *n*-grama solicitado pelo usuário. Junto com esses arquivos, são gerados também scripts para GnuPlot<sup>TM</sup> [\(Crawford,](#page-47-7) [1998\)](#page-47-7) os quais são utilizados para a geração de gráficos no formato LAT<sub>EX</sub> [\(Lamport,](#page-47-8) [1986;](#page-47-8) [Kopka & Daly,](#page-47-9) [2004\)](#page-47-9). Esses *scripts* podem ser alterados para a geração de gr´aficos em outros formatos alterando somente a primeira linha do arquivo.

As Figuras [15](#page-36-1) e [16](#page-37-1) são exemplos de gráficos gerados pelo Report.pm a partir dos dados processados no um-grama. Na primeira figura é mostrada o *rank* dos *tokens*, começando do mais frequente ao menos frequente, sem levar em conta tokens com a mesma frequência. Na segunda figura já é levado em conta quantos tokens diferentes possuem determinada freqüência. Esses gráficos podem ser muito úteis para a determinação dos pontos de corte por frequência.

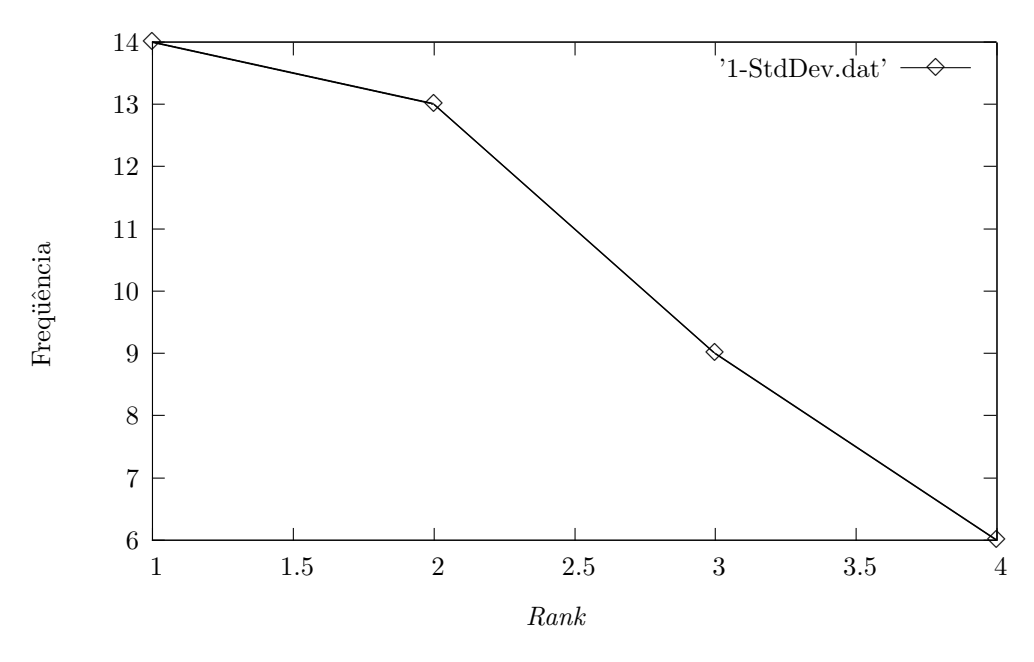

<span id="page-36-1"></span>Figura 15: Exemplo do gráfico 1-StdDev.

### <span id="page-36-0"></span>3.4.3 Execução do Módulo Report.pm

O modulo Report.pm também é executado da mesma maneira que os outros módulos principais, digitando perl Start.pl e com todas as configurações e arquivos de entrada presentes.

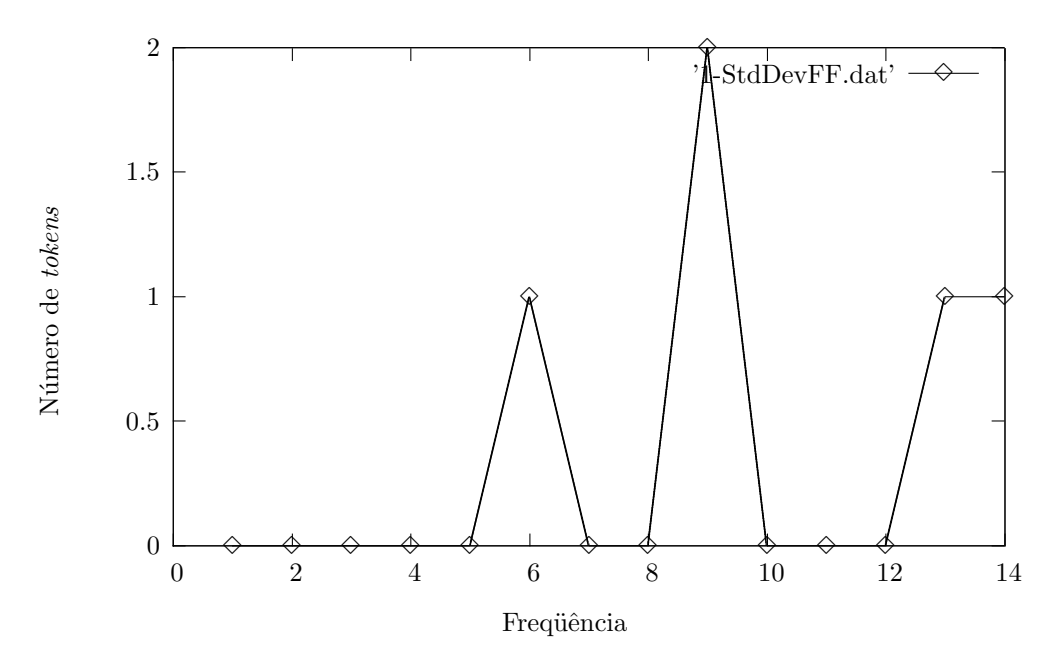

<span id="page-37-1"></span>Figura 16: Exemplo do gráfico 1-StdDevFF.

Na Figura [17](#page-38-1) é mostrado um exemplo de execução do módulo Report.pm configurado somente para um-grama. Pode ser observado que, como na execução dos outros módulos, as linhas 7 a 10 mostram as configurações gerais do PRETEXT II, e as linhas 16 a 21 as configurações do módulo NGram.pm. Na linha 23 tem-se a informação de que não foi utilizado arquivo de taxonomias para essa execução.

A linha 26 mostra o progresso da leitura do arquivo .all e, logo após, na linha 27, a informação de que foram carregados na memória 5 tokens, e na linha 29 está o progresso da leitura do arquivo .txt. As linhas 30 a 32 indicam a criação dos arquivos para geração de gráficos e, logo após, as linha 34 e 35, indicam o cálculo da medida solicitada pelo usuário.

Nas linhas 35 a 41 tem-se um breve sumário que contêm informações sobre os dados que serão gravados na tabela atributo-valor. A linha 43 contém a informação da densidade da matriz gerada e, por fim, as linhas 45 a 49 indicam a escrita dos arquivos .data e .names.

### <span id="page-37-0"></span>3.4.4 Advertências

A utilização de conjuntos de documentos muito volumosos pode comprometer a execução do módulo Report.pm. Contudo, se forem feitos bons cortes de frequência de tokens nesses arquivos, o tempo de execução será satisfatório. Portanto, é recomendado sempre utilizar cortes quando o volume de dados a ser processado ´e demasiadamente grande.

```
1 #-----------------------------#
  2 # PreTexT #
 3 \mid # #
 \frac{4}{5} # Implemented by LABIC #
           5 #-----------------------------#
 7 \nmid \n# ========= PARAMETERS =========#<br>8 language = pt
 8 \begin{array}{c} | \\ 8 \end{array} language = pt<br>9 directory = exemplo
9 directory
10 log file = pretext.log
12 #-----------------------------#
13 \mid # Report.pm #
14 #-----------------------------#
16 \mid # \text{---} \text{---} PARAMETERS \text{---} \text{---} \text{---}17 NGram Dir = ngraminfo
18 Discover Dir = discover
19 Graphics Dir = graphics
20 \begin{vmatrix} 1 - \text{Gram} & \text{ENABLEM} \end{vmatrix}21 > Measure = tf23 ### Taxonomy was NOT Loaded ###
25 #------ 1-Gram -----#
26 1Gram.all :..........:..........:..........:..........:..........: OK
27 Number of 1-gram loaded from ngraminfo/1Gram.all 5
29 1Gram.txt :..........:..........:..........:..........:..........: OK
30 graphics/1-StdDev.dat created!
31 graphics/1-StdDevFF.dat created!
32 graphics/1-GnuPlot.script created!
34 Loading Term Frequency
35 Writing Measure :..........:..........:..........:..........:..........: OK
37 ======== Summary =======
38 N-Gram : 1
39 Total Stems : 5
40 Total Texts : 5
41 -----------------------
43 Matrix Density 150.00
45 #--- Discovery Table ---#
46 Discover Data :..........:..........:..........:..........:..........: OK
47 Number of Texts 5
48 Discover Names :..........:..........:..........:..........:..........: OK
49 Number of Stems
\mathbf{51} #---------------------#
52 Total Time: 0
53 #-------------------#
```
<span id="page-38-1"></span>Figura 17: Exemplo de execução do módulo Report.pm.

### <span id="page-38-0"></span>3.5 Script Auxiliar de Configuração

Para facilitar a criação do arquivo de configuração config.xml, existe no PRETEXT II um script auxiliar somente para a criação do arquivo de configuração chamado CreateConfig.pl que pode ser executado digitando perl CreateConfig.pl. Esse script irá auxiliar na criação do arquivo de configuração.

### <span id="page-39-0"></span>3.6 Instalação

O PreTexT II pode ser executado utilizando os sistemas operacionais Windows ou Linux. O PRETEXT II se encontra para *download* no endereço [http://www.icmc.usp.](http://www.icmc.usp.br/~caneca/pretext.htm) [br/~caneca/pretext.htm](http://www.icmc.usp.br/~caneca/pretext.htm).

### <span id="page-39-1"></span>3.6.1 Windows

Para instalar o PRETEXT II no Windows, é necessário ter o ActivePerl instalado. Descompacte o PRETEXT II em algum diretório de sua preferência para utilizá-lo.

### <span id="page-39-2"></span>3.6.2 Linux

Para instalar o PRETEXT II no Linux, é necessário ter o **Perl** instalado. Também é necess´ario ter os pacotes build-essential e libc6 instalados no seu sistema. Para ter certeza que estes pacotes estão presentes, em distribuições baseadas no Debian digite:

|sudo apt−get install build−essential libc6

Logo após, descompacte o arquivo IO-Dirent-0.02.tar.gz e instale executando os comandos:

> $_1$  perl Makefile.PL sudo make  $_3$  sudo make install

Faça o mesmo com o arquivo XML-Parser-2.34.tar.gz. Descompacte-o e execute os comandos:

> $_1$  | perl Makefile. PL  $_{2}$  sudo make  $_3$  sudo make install

Após realizado esse procedimento, apenas descompacte o PRETEXT II em um diretório de sua preferência e você pode utilizá-lo de dentro deste diretório.

## <span id="page-40-0"></span>4 Arquitetura de Classes

O PRETEXT II é uma ferramenta computacional que utiliza o paradigma de programação orientada a objetos, e é escrita na linguagem de programação **Perl**. Todas as classes do PRETEXT II são explicadas e ilustradas brevemente nesta seção.

### <span id="page-40-1"></span>4.1 Start.pl

A implementação atual do PRETEXT II consiste de um módulo único que gerencia os outros módulos. O Start.pl é responsável pela chamada do módulo de configuração ReadConfig.pm que acessa o arquivo de configuração config.xml e, a partir dessas configurações, seleciona quais outros módulos serão utilizados no pré-processamento especificado pelo usuário. Este módulo e os módulos que relacionam diretamente com ele são ilustrados na Figura [18.](#page-40-2)

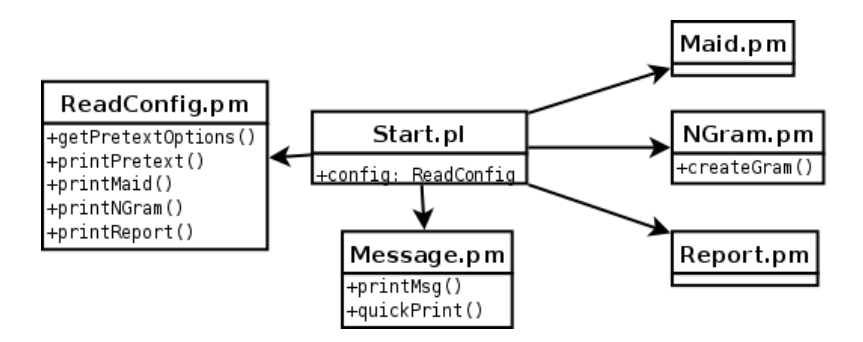

<span id="page-40-2"></span>Figura 18: Diagrama de classes do módulo Start.pl

### ReadConfig.pm

Classe que realiza a leitura do arquivo config.xml. Cada configuração específica pode ser acessada a partir de um método *qet*. Este módulo também imprime na tela as configurações que estão sendo utilizadas em cada módulo. Esta classe é acessada pelo módulo Start.pl para a leitura e impressão das configurações. O objeto criado ´e ent˜ao passado para os outros m´odulos que acessam seus m´etodos get.

#### Message.pm

Todas as impressões na tela durante a execução do PRETEXT II são gerenciadas por esta classe. Nela também é realizado o log da ferramenta. Esta classe é utilizada por praticamente todas as outras classes do PreTexT II.

### <span id="page-41-0"></span>4.2 Maid.pm

Este módulo é chamado pelo módulo Start.pl para realizar a limpeza dos arquivos. Este módulo e os que se relacionam com ele estão ilustrados na Figura [19.](#page-41-1)

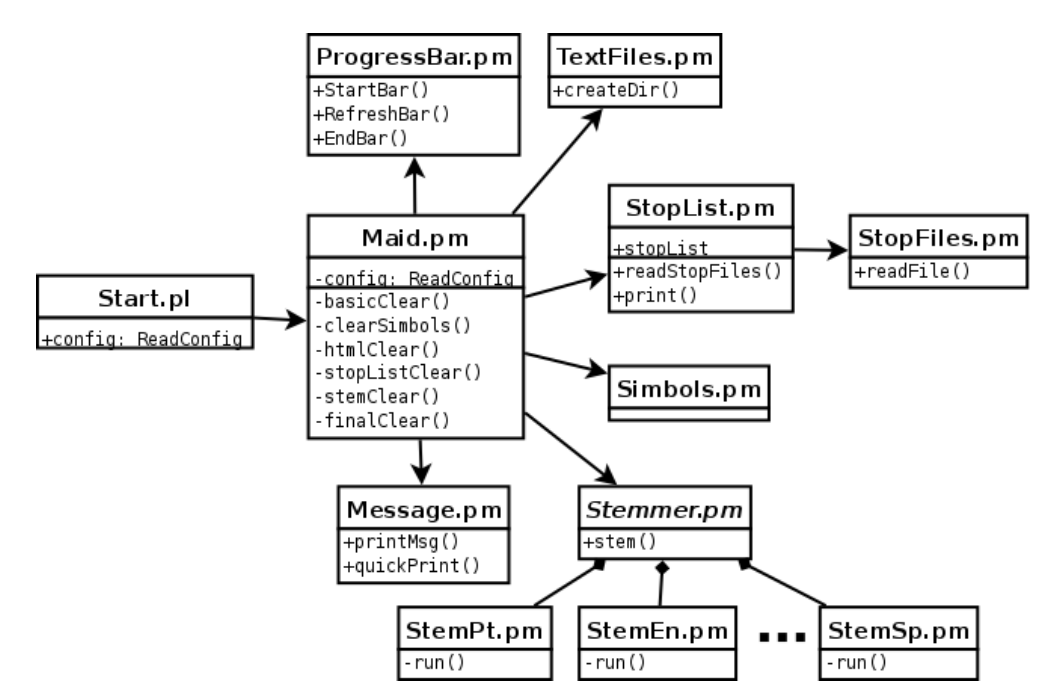

<span id="page-41-1"></span>Figura 19: Diagrama de classes do módulo Maid.pm

As limpezas realizadas são a limpeza básica basicClear() que transforma todos os caracteres em letras minúsculas, retira acentos e cedilhas, elimina quebras de linha, elimina alguns símbolos que são necessários para que o PRETEXT II execute suas funções sem interferência, tais como :,  $\vert$ ,  $\vert$  e -, e, caso esteja habilitada a opção correspondente, elimina os números.

A limpeza de s´ımbolos clearSimbols() verifica o arquivo simbols.xml para tratar os símbolos ou excluindo-os ou transformando os em divisores de frases. Caso esteja habilitada a opção clearall, o PRETEXT II elimina todos os símbolos com exceção de 21 deles que se transformam em divisores de frases. Esses 21 símbolos são mostrados na Figura [20.](#page-41-2)

<span id="page-41-2"></span>

| │. , ; : " ' ' ! ? / \   % + { } [ ] ( ) * |  |
|--------------------------------------------|--|
|--------------------------------------------|--|

Figura 20: Símbolos transformados por *default* em divisores de frase.

Limpeza de tags HTML htmlClear() retira as tags HTML para que somente o texto puro seja utilizado para o a geração da tabela atributo-valor. Algumas entidades HTML são transformadas em seus correspondentes em ASCII. Por exemplo & a acute que representa o caractere ´a ´e transformado no caractere a sem o acento, pois o PreTexT II trabalha sem distinção de acentuação. Todas as transformações realizadas pelo PRETEXT II são descritas na Tabela [14.](#page-42-0)

| Codificação             | Símbolo |
|-------------------------|---------|
| $&\text{aacute};$       |         |
| à                       |         |
| â                       | a       |
| ã                       |         |
| ä                       |         |
| ç                       | ç       |
| é                       |         |
| è                       | e       |
| ê                       |         |
| ë                       |         |
| $\overline{\&}$ iacute; |         |
| <i>ì</i> ;              | i       |
| î                       |         |
| ï                       |         |
| ó                       |         |
| ò                       |         |
| ô                       | O       |
| õ                       |         |
| ö                       |         |
| $\overline{\&}$ uacute; |         |
| ù                       | u       |
| û                       |         |
| ü                       |         |

<span id="page-42-0"></span>Tabela 14: Transformações de entidades HTML realizadas pelo PRETEXT II.

A limpeza final finalClear() elimina espaços e divisores de frases múltiplos. A limpeza de stopwords stopListClear() e o algoritmo de stemming stemClear() utilizam de outras classes especializadas explicadas a seguir.

### ProgressBar.pm

Esta classe gera e gerencia a barra de progresso. E acessada sempre que alguma ´ ação deve ser realizada inúmeras vezes, para que o usuário seja informado sobre o andamento do processo.

### TextFiles.pm

Esta classe faz a leitura de quantos arquivos existem dentro do diretório de trabalho e armazena os nomes e caminhos de cada arquivo para que possam ser acessados para serem pré-processados. Esta classe também cria uma cópia dos diretórios e subdiretórios para o armazenamento dos arquivos "limpos".

### StopList.pm

Esta classe é responsável pelo gerenciamento da *stoplist*. Como mensionado, uma

stoplist pode conter um ou mais stopfiles. Todas as stopwords são carregadas e armazenadas por esta classe para que o m´odulo Maid.pm possa ignorar tais palavras.

### StopFiles.pm

Cada *stopfile* é lido separadamente por esta classe e o resultado é enviado para a classe StopList.pm.

### Simbols.pm

Classe responsável pela leitura do arquivo simbols.xml. Os símbolos armazenados por esta classe s˜ao utilizados pela classe Maid.pm para o tratamento de s´ımbolos por meio de métodos *get*.

#### Stemmer.pm

Utilizando as vantagens provenientes do paradigma de orientação a objeto, foi criado uma classe abstrata Stemmer.pm, que serve como base para os algoritmos de stemming para diversas línguas. A partir dessa classe, podem ser criadas outras classes que deverão herdar e implementar as funções especificas de geração de *stem* da classe abstrata Stemmer.pm. Dessa maneira, qualquer usuário com conhecimento da linguagem de programação Perl pode implementar um novo algoritmo de *stemming* para outra língua e especificar no arquivo de configuração a língua que deseja utilizar para o stemming. Essa facilidade permite que a ferramenta seja facilmente ampliada futuramente, sem que seja necessário alterar nenhum dos módulos já existentes. Os módulos de *stemming* devem ter o nome StemXx.pm onde Xx é a identificação da língua para qual o algoritmo de *stemming* gera seus *stems*.

### StemPt.pm, StemEn.pm, StemSp.pm

Já estão implementados a partir da classe abstrata Stemmer.pm os módulos StemPt.pm, StemEn.pm e StemSp.pm para *stemming* na língua portuguesa, inglesa e espanhola, respectivamente.

### <span id="page-43-0"></span>4.3 NGram.pm

Este módulo também é chamado pelo módulo Start.pl e é responsável pela criação de  $n$ -grama. Na Figura [19](#page-41-1) estão ilustradas as relações deste módulo dentro do PRETEXT II. Por possuir uma função muito específica, o NGram.pm utiliza-se somente de poucas classes de suporte. Ele faz uso de arquivos temporários para a criação dos n-grama, os quais são apagados após a sua utilização.

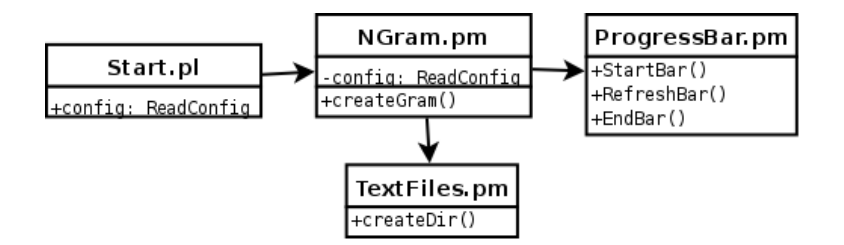

<span id="page-44-1"></span>Figura 21: Diagrama de classes do módulo NGram.pm

### <span id="page-44-0"></span>4.4 Report.pm

Este é o último módulo principal do PRETEXT II, que é chamado pelo módulo Start.pl. Devido a sua complexidade, este módulo utiliza várias classes de suporte. Na Figura [22](#page-44-2)  $\acute{e}$  mostrada a relação deste módulo com as classes de suporte.

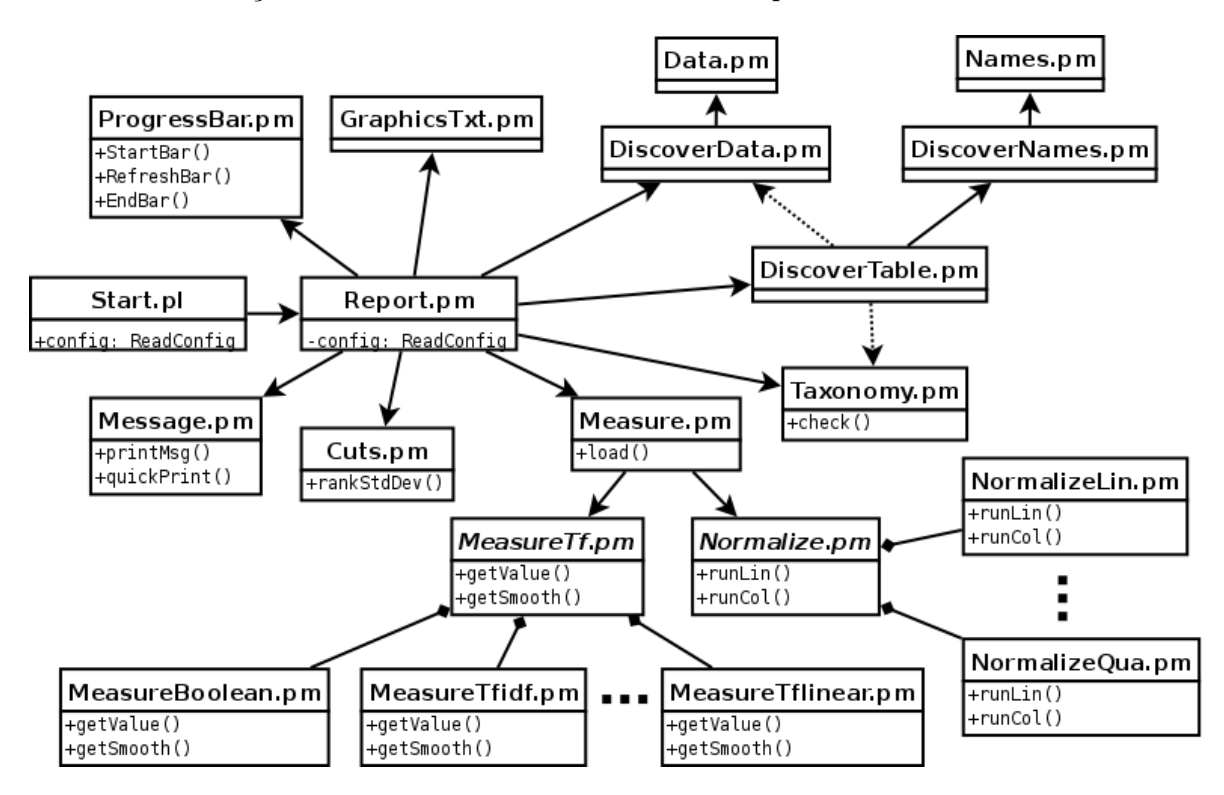

<span id="page-44-2"></span>Figura 22: Diagrama de classes do módulo Report.pm

### DiscoverTable.pm

Esta classe gerencia a tabela atributo-valor para cada n-grama separadamente. Ao final do processo, todas as tabelas são unidas em uma só tabela atributo-valor. Ela carrega na memória os tokens a partir dos arquivos de n-grama .all e .txt e realiza os cortes por freqüência de token e de documentos.

### DiscoverData.pm

Esta classe instancia in´umeros objetos da classe Data.pm para armazenar todos os arquivos textos que estão sendo utilizados no pré-processamento. Ela é instanciada pela classe Report.pm para ser utilizada por todas as instâncias da classe DiscoverTable.pm, pois os documentos processados são os mesmos para todos os  $n$ -grama e não há necessidade de duplicação desta classe.

### Data.pm

Esta classe guarda o nome de um documento texto.

### DiscoverName.pm

Nesta classe ficam armazenados os atributos da tabela atributo-valor. Esta classe instancia objetos da classe Name.pm.

#### Name.pm

Esta classe representa um token, i.e. um atributo da tabela atributo-valor. Esta classe armazena várias informações a respeito do token, tais como número de arquivos nos quais o token apareceu, as palavras que foram transformadas neste token, e, caso necessário, o fator de ponderação do token.

### Taxonomy.pm

Esta classe é responsável por carregar na memória as taxonomias contidas no arquivo de taxonomias, a qual é carregado pelo módulo Report.pm. Porém, o objeto gerado por esta classe é utilizado somente na classe DiscoverTable.pm, onde, por meio do método check(), os *tokens* contidos no arquivo de taxonomias são transformados em suas generalizações.

### GraphicsTxt.pm

Classe responsável pela criação dos gráficos de *rank* dos tokens. É executada uma vez para cada n-grama diferente habilitado no Report.pm.

#### Cuts.pm

Classe que realiza o corte por desvio padrão, explicado na Seção [3.1.](#page-19-0)

#### Measure.pm

Esta classe é responsável por aplicar as medidas, suavização e normalizações a partir da frequência absoluta de cada token no conjunto de documentos, para a geração da tabela atributo-valor.

### MeasureTf.pm

Esta classe abstrata implementa a medida  $tf$ , usada como padrão caso não seja especificado nenhuma medida para o n-grama correspondente. Havendo o interesse

<span id="page-46-1"></span>de criação de uma nova medida e/ou um novo método de suavização das medidas para quando a medida resultar no valor 0 (zero), o usuário pode fazê-lo sem a necessidade de alteração de nenhum outro módulo.

#### MeasureBoolean.pm, MeasureTfidf.pm e MeasureTflinear.pm

Estas classes implementam as medidas boleana, tf-idf e tf-linear , respectivamente. Elas herdam a classe abstrata MeasureTf.pm e implementam as funções de medida, e, caso necessário, as funções de suavização.

Normalize.pm

Esta classe abstrata é utilizada para a criação da normalização dos dados. Essa normalização pode ser realizada por coluna ou por linha.

#### NormalizeLin.pm e NormalizeQua.pm

Estas classes realizam respectivamente, as normalizações linear e quadrática, herdando a classe abstrata Normalize.pm e implementam as funções de normalização.

# <span id="page-46-0"></span>5 Considerações Finais

Neste trabalho descrevemos a nova versão da ferramenta de pré-processamento de textos PRETEXT a qual denominamos PRETEXT II. Na reestruturação e remodelagem da ferramenta PreTexT II, v´arias novas funcionalidades foram implementadas para uma melhor limpeza dos dados e a geração de tabelas atributo-valor em menor tempo computacional. Além disso, na nova versão é possível utilizar conjuntos de documentos maiores do que a ferramenta anterior podia processar.

A nova versão da ferramenta conta com as novas funcionalidades de remoção de tags HTML, remoção de números, escolha de símbolos relevantes, geração de n-grama com qualquer valor de n (na versão anterior, somente podia ser utilizado  $n = 1, 2$  e/ou 3), corte de tokens por frequência de documentos, tabela atributo valor transposta, normalização da tabela por linha e por coluna, entre outros. Além disso todas as funcionalidades da ferramenta antiga foram revisadas e, quando possível, otimizadas para uma execução mais rápida.

Diversas experiências foram realizadas utilizando ambas versões da ferramenta com o objetivo de qualificar, entre outros, a diminuição no tempo de execução do PRETEXT II. Em [Soares et al.](#page-48-7) [\(2007a](#page-48-7)[,b,](#page-48-8)[c\)](#page-48-9) mostramos a melhoria no custo computacional assim como as melhorias na detecção de *tokens* e geração de *stems*. Em [Soares et al.](#page-48-10) [\(2008\)](#page-48-10) comparamos os stems gerados a partir do classificador induzido a partir da tabela atributo-valor, mostrando que o PRETEXT II realiza o pré-processamento em menos tempo e gera classificadores com poder de predição similar ao gerado por outras ferramentas semelhantes.

O PreTexT II pode ser encontrado para download no site [http://www.icmc.usp.br/](http://www.icmc.usp.br/~caneca/pretext.htm) [~caneca/pretext.htm](http://www.icmc.usp.br/~caneca/pretext.htm) assim como algumas informações essenciais para a sua execução.

# Referências

- <span id="page-47-7"></span>Crawford, D. (1998). GnuPlot: An interactive plotting program. [http://www.ucc.ie/](http://www.ucc.ie/gnuplot/gnuplot.html) [gnuplot/gnuplot.html](http://www.ucc.ie/gnuplot/gnuplot.html). Citado na página [32.](#page-36-2)
- <span id="page-47-3"></span>dos Santos, M. A. M. R. (2002). Extraindo regras de associação a partir de textos. Dissertação de Mestrado, PUC-PR, Curitiba. [http://www.ppgia.pucpr.br/teses/](http://www.ppgia.pucpr.br/teses/DissertacaoPPGIa-MariaRoveredo-062002.pdf) [DissertacaoPPGIa-MariaRoveredo-062002.pdf](http://www.ppgia.pucpr.br/teses/DissertacaoPPGIa-MariaRoveredo-062002.pdf). Citado na página [3.](#page-7-3)
- <span id="page-47-6"></span>Jones, K. S. (1972). A statistical interpretation of term specificity and its application in retrieval. Journal of Documentation  $28$ , 11–21. Citado na página [10.](#page-14-4)
- <span id="page-47-9"></span>Kopka, H. & P. W. Daly (2004). Guide to  $\cancel{B}T\cancel{p}X$  (4 ed.). Addison-Wesley. Citado na página [32.](#page-36-2)
- <span id="page-47-8"></span>Lamport, L. (1986). *ETEX: A document preparation system.* Addison-Wesley. Citado na página [32.](#page-36-2)
- <span id="page-47-5"></span>Luhn, H. P. (1958). The automatic creation of literature abstracts. IBM Journal of *Research and Development*  $2(2)$ , 159–165. Citado na página [6.](#page-10-1)
- <span id="page-47-4"></span>Manning, C. D. & H. Schütze (Eds.) (1999). Foundations of Statistical Natural Language Processing. Cambridge, Massachusetts: MIT Press. Citado na página [3.](#page-7-3)
- <span id="page-47-2"></span>Matsubara, E. T., C. A. Martins, & M. C. Monard (2003). Pretext: Uma ferramenta para pré-processamento de textos utilizando a abordagem bag-of-words. Technical Report 209, ICMC-USP. [ftp://ftp.icmc.sc.usp.br/pub/BIBLIOTECA/rel\\_tec/RT\\_](ftp://ftp.icmc.sc.usp.br/pub/BIBLIOTECA/rel_tec/RT_209.pdf) [209.pdf](ftp://ftp.icmc.sc.usp.br/pub/BIBLIOTECA/rel_tec/RT_209.pdf). Citado nas páginas [1,](#page-0-1) [9,](#page-13-5) e [13.](#page-17-5)
- <span id="page-47-0"></span>Mitchell, T. M. (1997). *Machine Learning*. McGraw-Hill. Citado na página [1.](#page-0-1)
- <span id="page-47-1"></span>Monard, M. C. & J. A. Baranauskas (2003). Conceitos sobre aprendizado de máquina. In S. O. Rezende (Ed.), Sistemas Inteligentes - Fundamentos e Aplicações, Chapter 4, pp. 89–114. Manole. Citado na página [1.](#page-0-1)
- <span id="page-48-0"></span>Porter, M. F. (1980). An algorithm for suffix stripping. *Program 14* (3), 130–137. [http:](http://tartarus.org/~martin/PorterStemmer/def.txt) [//tartarus.org/~martin/PorterStemmer/def.txt](http://tartarus.org/~martin/PorterStemmer/def.txt). Citado nas páginas  $4 \text{ e } 5$  $4 \text{ e } 5$ .
- <span id="page-48-2"></span>Porter, M. F. (2001). Snowball: A language for stemming algorithms. [http://snowball.](http://snowball.tartarus.org/texts/introduction.html) [tartarus.org/texts/introduction.html](http://snowball.tartarus.org/texts/introduction.html). Citado na página [4.](#page-8-2)
- <span id="page-48-1"></span>Porter, M. F. (2006). An algorithm for suffix stripping. Program: electronic library and information systems  $40(3)$ , 211–218. Citado na página [4.](#page-8-2)
- <span id="page-48-6"></span>Prati, R. C. (2003). O framework de integração do sistema discover. Dissertação de Mestrado, ICMC-USP. [http://www.teses.usp.br/teses/disponiveis/55/55134/](http://www.teses.usp.br/teses/disponiveis/55/55134/tde-20082003-152116/) [tde-20082003-152116/](http://www.teses.usp.br/teses/disponiveis/55/55134/tde-20082003-152116/). Citado na página [15.](#page-19-1)
- <span id="page-48-5"></span>Robertson, S. (2004). Understanding inverse document frequency: On theoretical arguments for idf. *Journal of Documentation 60*(5), 503–520. Citado na página [10.](#page-14-4)
- <span id="page-48-3"></span>Salton, G. & C. Buckley (1988). Term-weighting approaches in automatic text retrieval. Information Processing and Management  $24(5)$ , 513–523. Citado na página [8.](#page-12-0)
- <span id="page-48-4"></span>Sebastiani, F. (2002, March). Machine learning in automated text categorisation. ACM Computing Surveys 34 (1), 1–47. [http://faure.iei.pi.cnr.it/~fabrizio/](http://faure.iei.pi.cnr.it/~fabrizio/Publications/ACMCS02.pdf) [Publications/ACMCS02.pdf](http://faure.iei.pi.cnr.it/~fabrizio/Publications/ACMCS02.pdf). Citado na página [8.](#page-12-0)
- <span id="page-48-7"></span>Soares, M. V. B., R. C. Prati, & M. C. Monard (2007a). Ampliação e remodelagem da ferramenta de pré-processamento de textos PRETEXT. In I Workshop de Iniciação Científica e Tecnológica da Computação da 10a. Semana da Computação, São Carlos. Citado na página [42.](#page-46-1)
- <span id="page-48-8"></span>Soares, M. V. B., R. C. Prati, & M. C. Monard (2007b). Melhorando o desempenho computacional e a geração de atributos na ferramenta de pré-processamento de textos PRETEXT. In Revista de Iniciação Científica do XXI Congresso de Iniciação Científica e Tecnológica em Engenharia, São Carlos. Citado na página [42.](#page-46-1)
- <span id="page-48-9"></span>Soares, M. V. B., R. C. Prati, & M. C. Monard (2007c). Readaptação e extensão do ambiente de pré-processamento de textos PRETEXT. In XV Simpósio Internacional de Iniciação Científica da Universidade de São Paulo, São Carlos. Citado na página [42.](#page-46-1)
- <span id="page-48-10"></span>Soares, M. V. B., R. C. Prati, & M. C. Monard (2008). Melhorias do algoritmo de Stemming do Porter para o português. In *II Workshop on Computational Intelligence*, Salvador. International Joint Conference SBIA, SBRN, JRI. In Print. Citado na página [42.](#page-46-1)
- <span id="page-49-2"></span>Van Rijsbergen, C. J. (1979). Information Retrieval, 2nd edition. Dept. of Computer Science, University of Glasgow. Citado na página [7.](#page-11-3)
- <span id="page-49-0"></span>Weiss, S. M., N. Indurkhya, T. Zhang, & F. J. Damerau (2004). Text Mining. Springer. Citado na página [1.](#page-0-1)
- <span id="page-49-1"></span>Zipf, G. (1949). Human Behaviour and the Principle of Least Effort. Addison-Wesley. Citado na página  $6.$